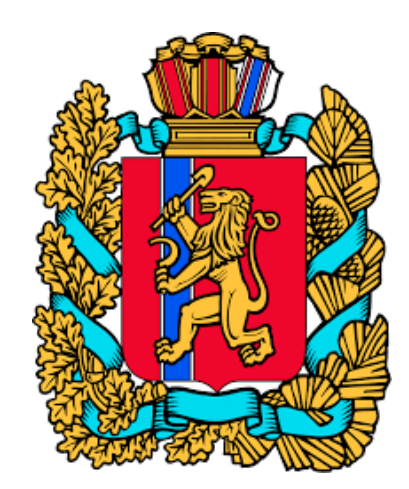

## **АИС Книгозаказ-новый уровень клиентского сервиса для образовательных организаций Красноярского края**

**https://knigozakaz.ru**

### **Автоматизированная информационная система**

**Направлена на решение задач Национального проекта «Образование» по направлению «Цифровая образовательная среда»**

**Вклад в единую систему эффективной реализации в регионе нацпроекта «Цифровая экономика» за счет внедрения цифровых технологий и платформенных решений российского производства в образовательных организациях региона**

**Система разработана с целью оптимизации расходов, мониторинга учебных фондов библиотек региона на основе книгообеспеченности образовательного процесса и книгозаказа**

**Это простой и удобный облачный сервис для автоматизации деятельности образовательных организаций, муниципальных и региональных органов управления образованием.**

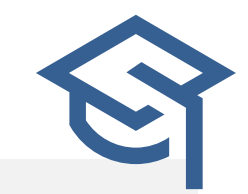

### **Нормативно - правовое регулирование**

- Закон РФ от 29.12.2012 № **273 ФЗ** «Об образовании в Российской Федерации» статьи 8, 18, 28, 35, 47, 79, 108.
- Приказ Минпросвещения России от 12.11.2021 **N 819** "Об утверждении Порядка формирования федерального перечня учебников, допущенных к использованию при реализации имеющих государственную аккредитацию образовательных программ начального общего, основного общего, среднего общего образования" (Зарегистрировано в Минюсте России 13.12.2021 N 66300)
- Приказ Министерства просвещения Российской Федерации от 21.09.2022 № 858 "Об утверждении федерального перечня учебников, допущенных к использованию при реализации имеющих государственную аккредитацию образовательных программ начального общего, основного общего, среднего общего образования организациями, осуществляющими образовательную деятельность и установления предельного срока использования исключенных учебников»
- Приказ Минпросвещения России от 2 августа 2022 г. № 653 "Об утверждении федерального перечня электронных образовательных ресурсов, допущенных к использованию при реализации имеющих государственную аккредитацию образовательных программ начального общего, основного общего, среднего общего образования"
- Федеральный закон от 05.04.2013 **№ 44-ФЗ** «О контрактной системе закупок товаров, работ, услуг для обеспечения государственных и муниципальных нужд».
- Федеральный закон от 18.07.2011 **№223-ФЗ** « О закупках товаров, работ, услуг отдельными видами юридических лиц»

### **Преимущества использования АИС**

- **01** Удобство , простота, наглядность при выборе учебников и учебных пособий, возможность быстро получить ответ на любой содержательный вопрос;
- **02** Сокращение времени на оформление пакета документов за счёт автоматизации процесса в соответствии с ФЗ №44 ( ФЗ №223), возможность подписания контрактов ЭЦП;
- **03** Получение информации для расчёта финансирования на будущие периоды и экономия времени на формирование и оформление заказов на основе книгообеспеченности;
- **04** Юридическая чистота всех операций и документов;
- **05** Повышение статуса библиотекаря и помощь в отслеживании библиотечного фонда и необходимости закупки литературы на основе количества учеников и срока службы литературы

### **Принцип работы АИС «Книгозаказ»**

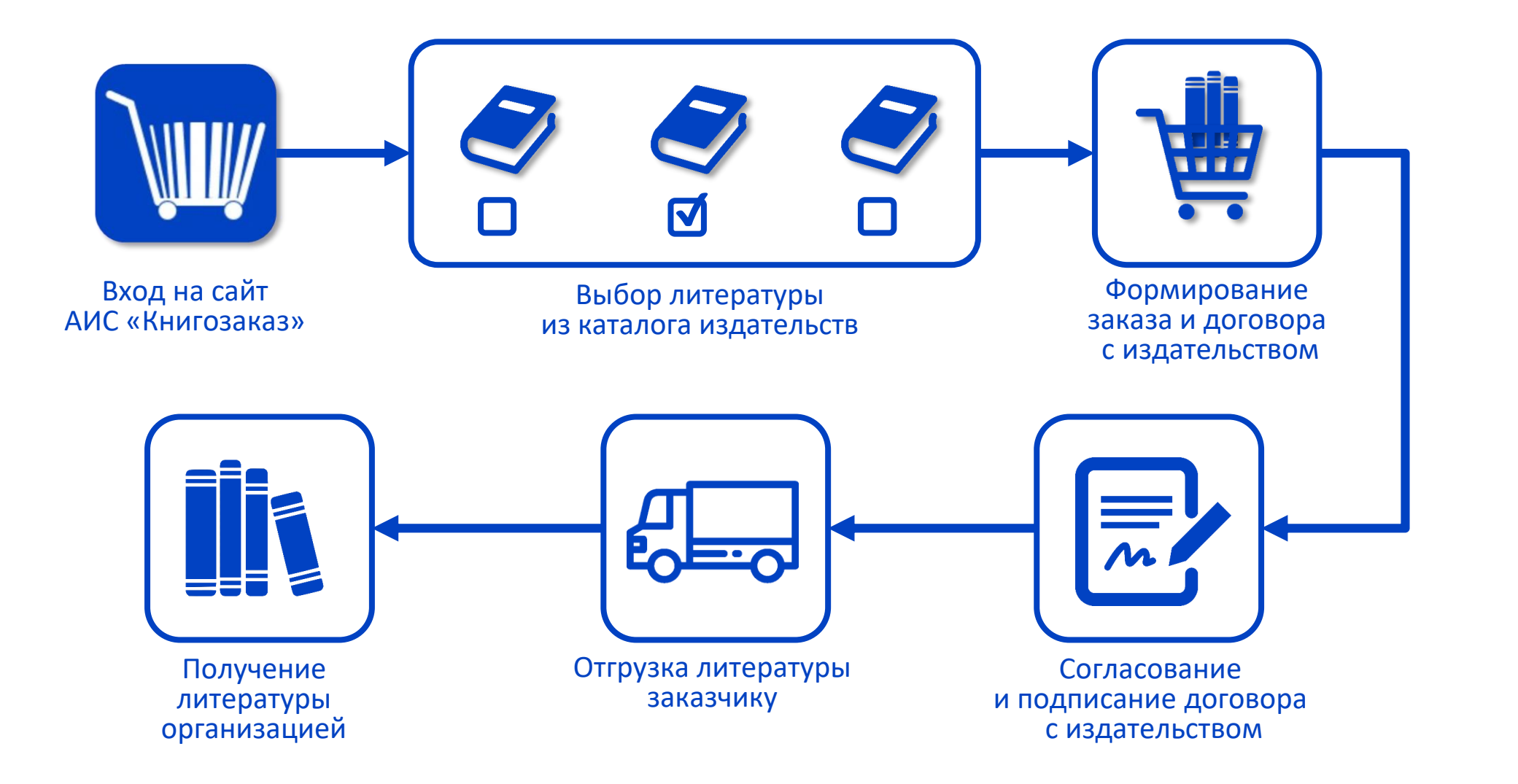

## **Сайт knigozakaz.ru**

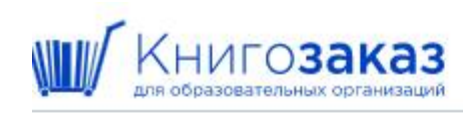

Информация »

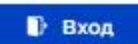

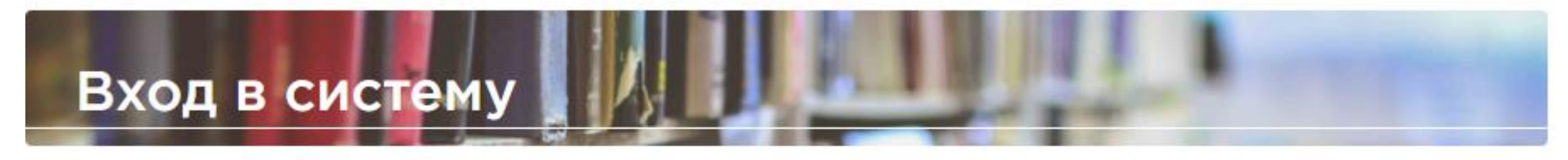

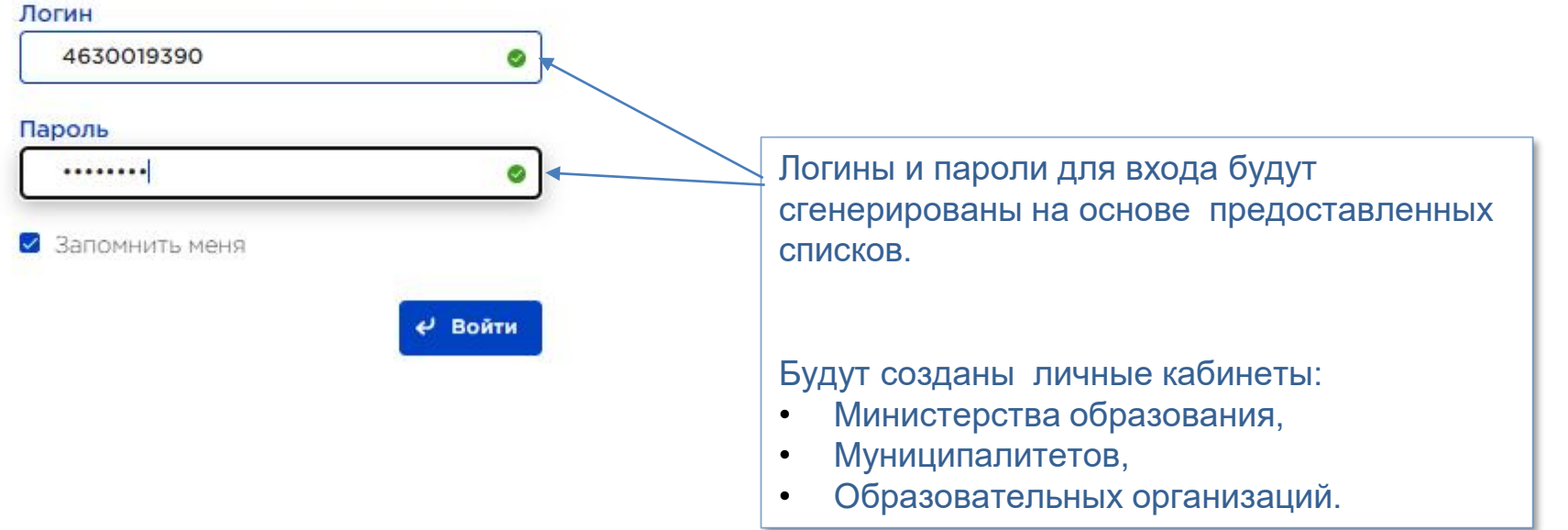

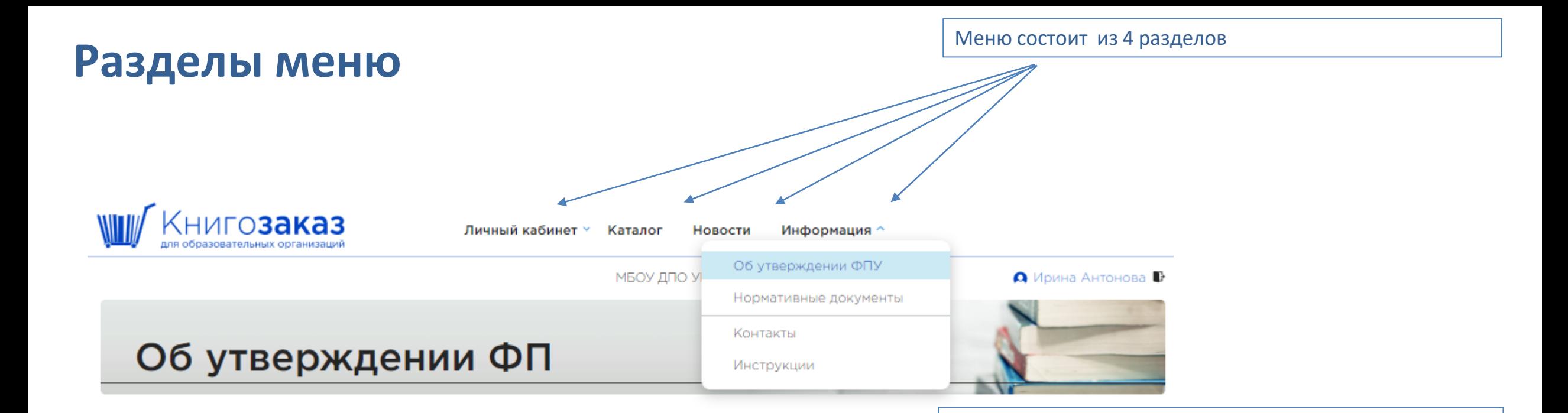

### Актуальные документы

#### Приказ Министерства просвещения Российской Федерации от 21.09.2022 № 858

Об утверждении федерального перечня учебников, допущенных к использованию при реализации имеющих государственную аккредитацию образовательных программ начального общего, основного общего, среднего общего образования организациями, осуществляющими образовательную деятельность и установления предельного срока использования исключенных учебников.

#### Перечень учебников по приказу № 858 в формате EXCEL

#### Приказ Министерства просвещения Российской Федерации от 02.08.2022 № 653

Об утверждении федерального перечня электронных образовательных ресурсов, допущенных к использованию при реализации имеющих государственную аккредитацию образовательных программ начального общего, основного общего, среднего общего образования.

Имеет интуитивно понятный интерфейс, проста в использовании:

- Учитывает различный уровень пользовательских навыков владения компьютером
- Позволяет работать удаленно (из дома).

Размещены приложения к приказу 858 в удобном формате

### **Разделы меню**

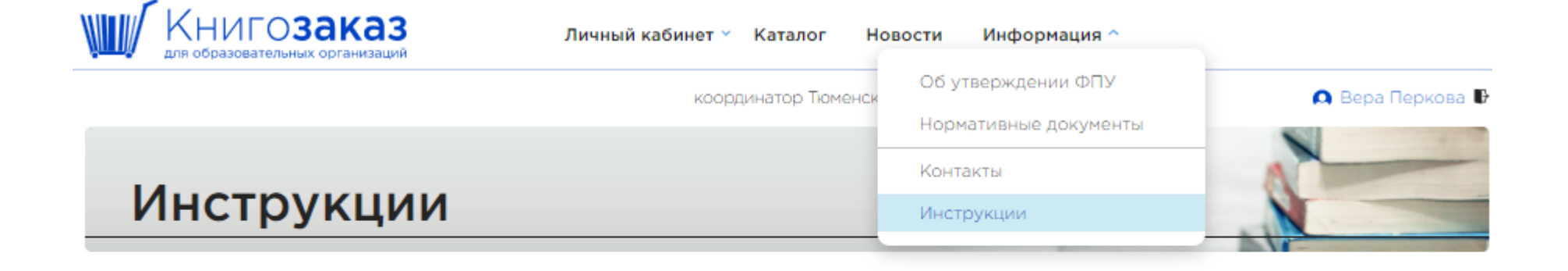

### Руководства

Руководство сотрудника школы Работа в разделе «Книгообеспеченность» Инструкция по подписанию договора об организации ЭДО Инструкция по работе с ЭФУ

> Размещены инструкции по работе в системе, которые можно скачать и распечатать

### **Раздел меню- Новости**

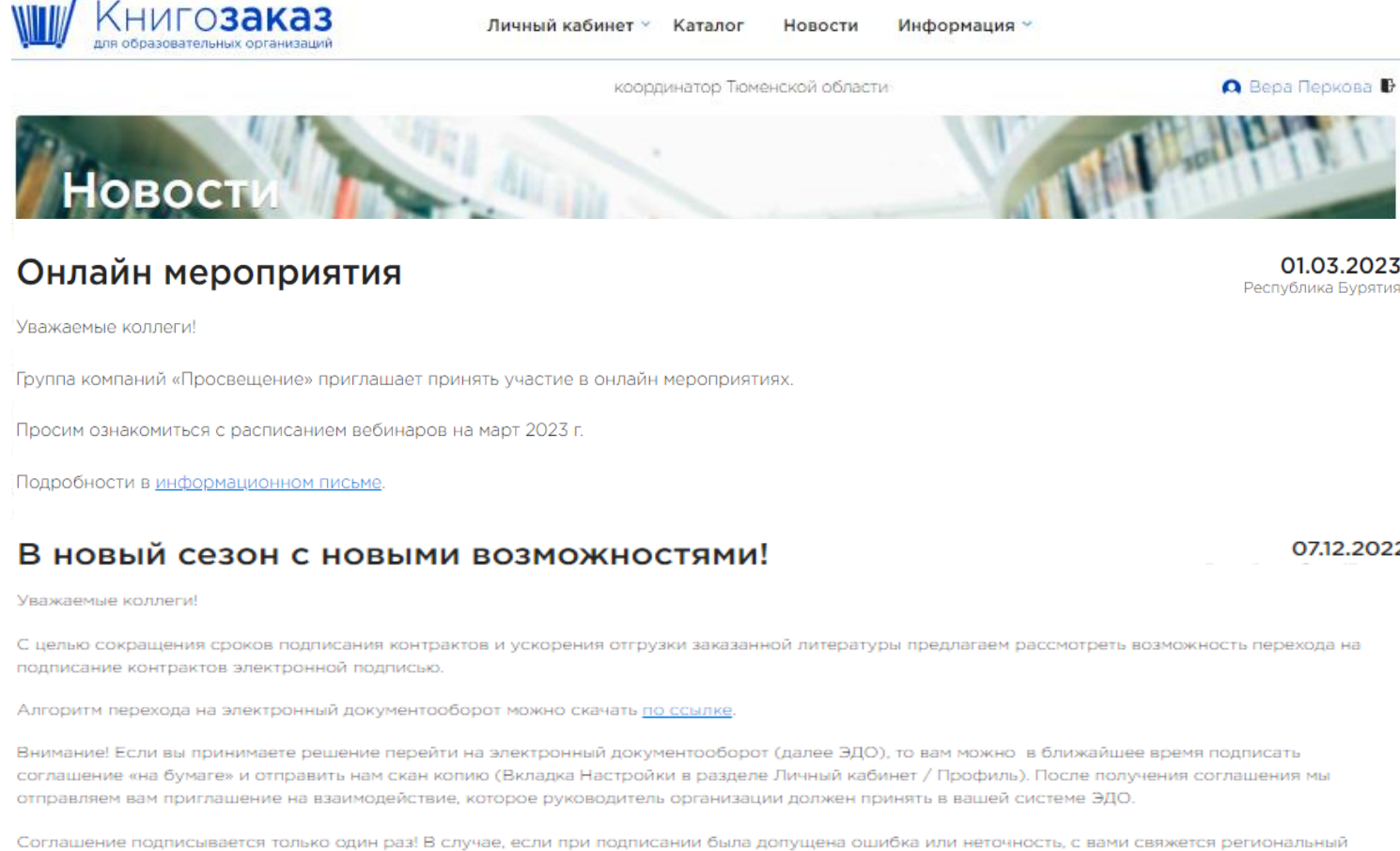

### Онлайн мероприятия

#### Уважаемые коллеги!

оператор АИС Книгозаказ.

Группа компаний «Просвещение» приглашает принять участие в онлайн мероприятиях.

Просим ознакомиться с расписанием вебинаров на январь 2023 г.

Подробности в информационном письме.

 Возможность публиковать 01.03.2023 Республика Бурятия региональные новости Высокая степень информированности педагогов и управленческих кадров при минимальных временных и финансовых затратах 07.12.2022

10.01.2023

- Возможность быстрой рассылки важной новости на электронные адреса образовательных организаций
- Повышение статуса библиотекаря

## **Раздел меню - Личный кабинет учреждения**

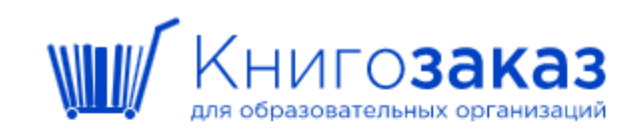

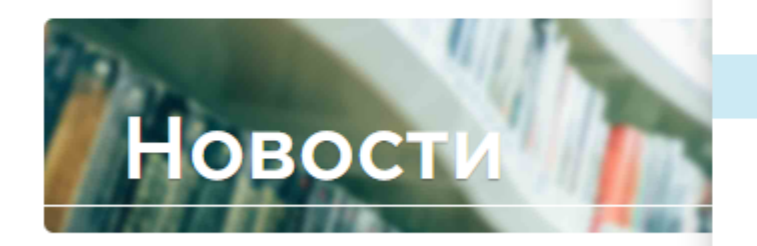

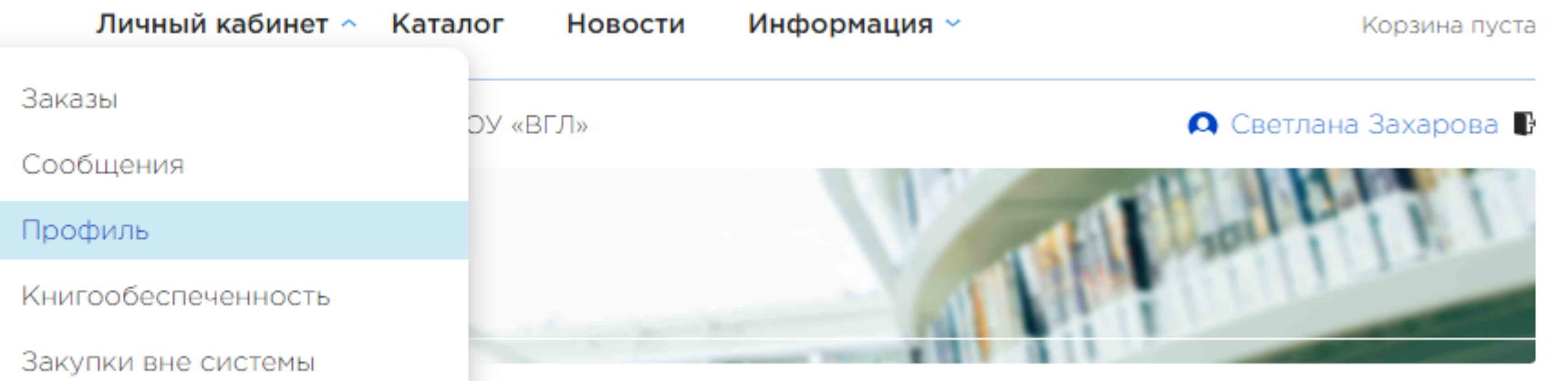

## **Раздел меню - личный кабинет / профиль**

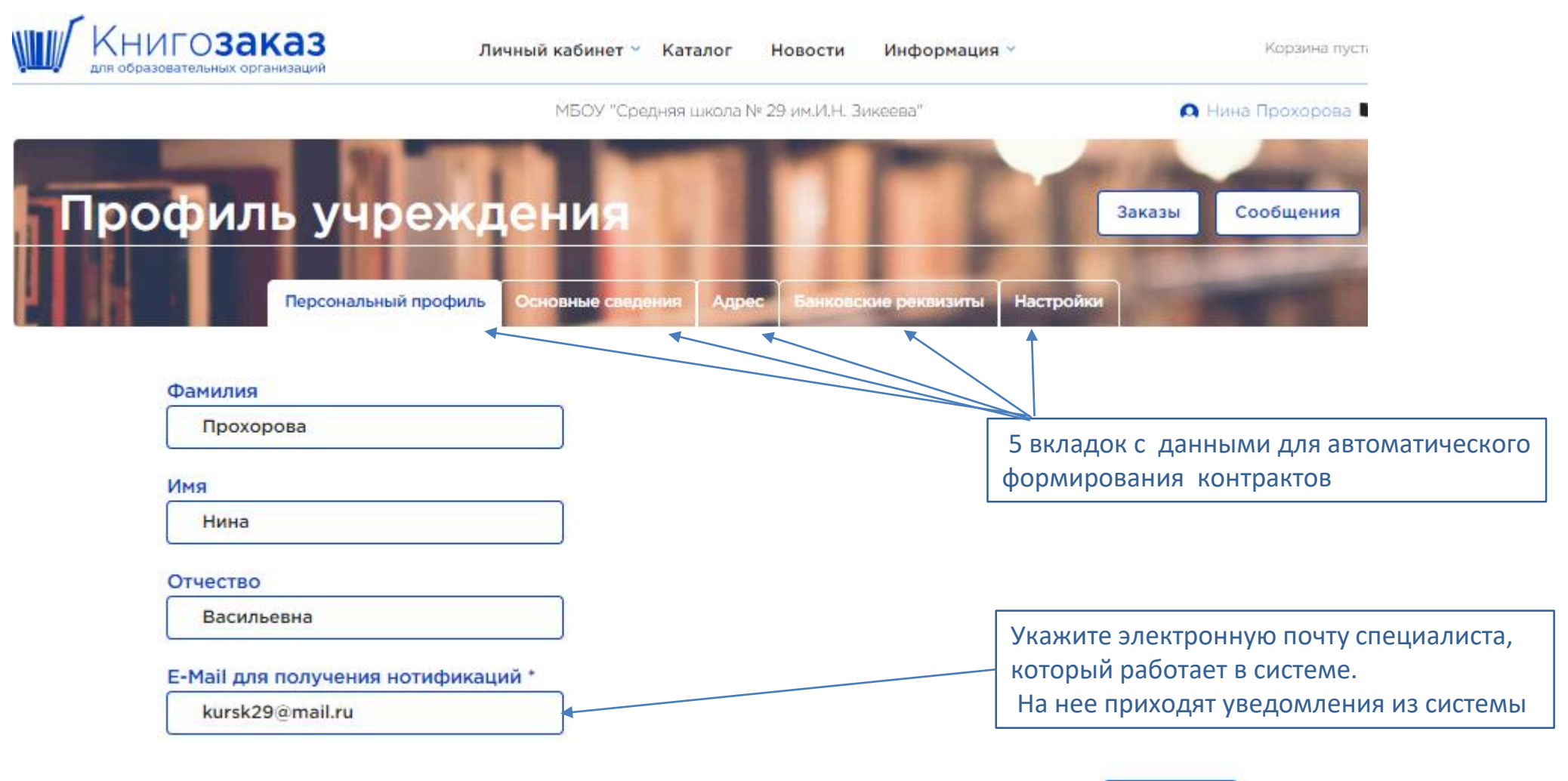

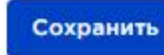

### **Личный кабинет/Профиль учреждения/ Основные сведения**

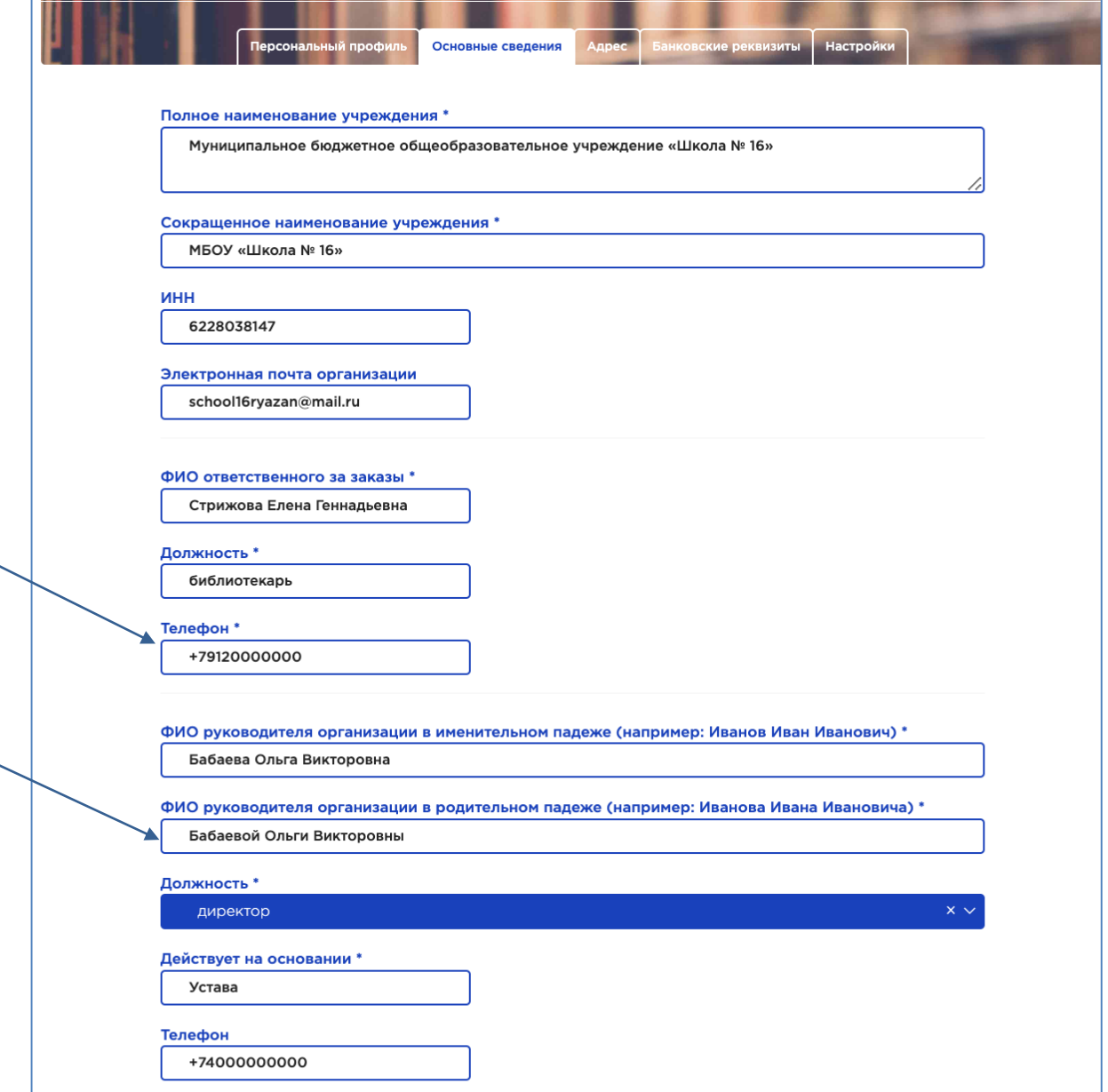

Отмена

Сохранить

Внесите мобильный телефон для оперативной связи с курьером, транспортной компанией и менеджерами

Внесите ФИО директора в именительном и родительном падеже.

Контракт заключается в лице кого? …

## **Личный кабинет /Профиль учреждения/Адрес**

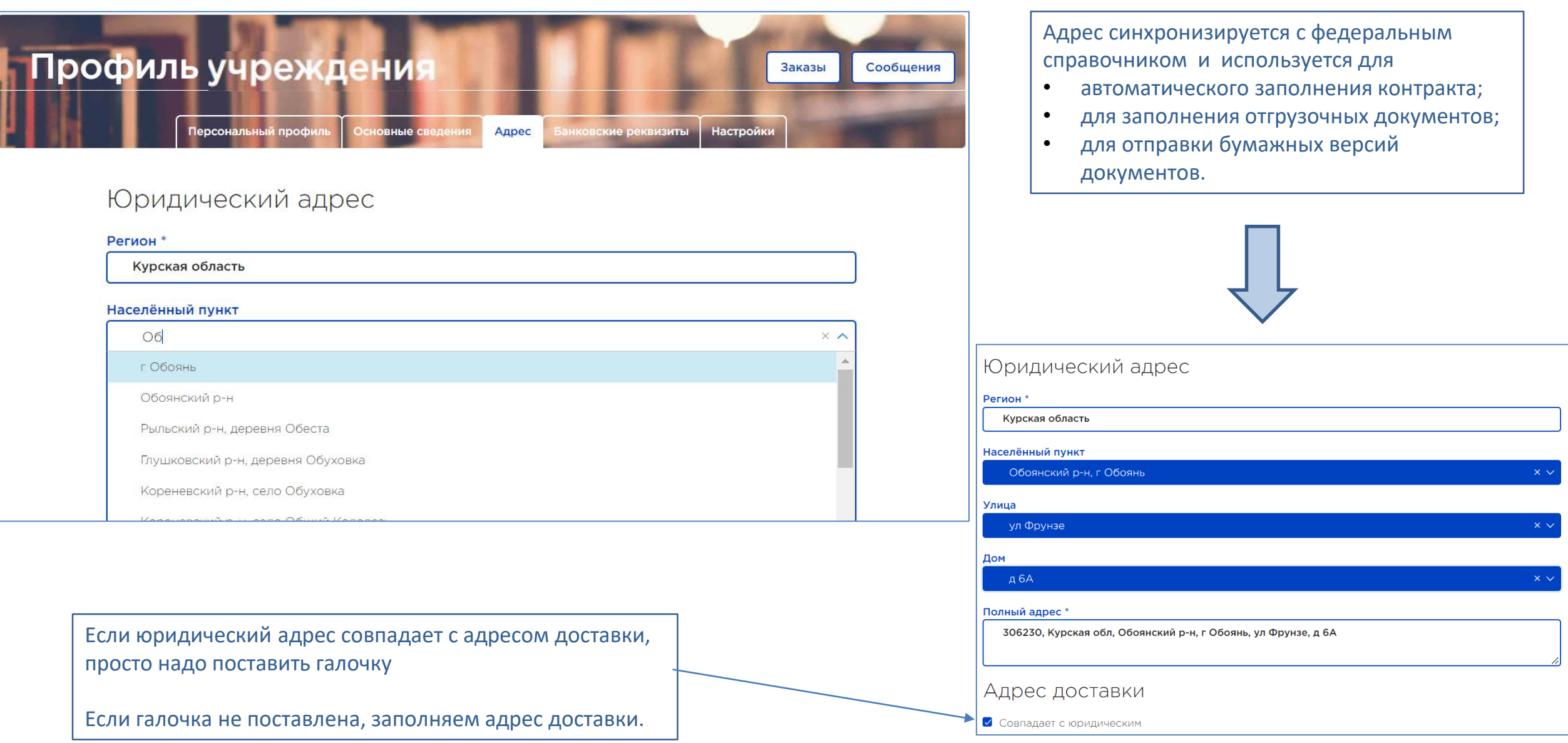

### **Личный кабинет/Профиль учреждения /Настройки**

Посоветуйтесь с директором и не упустите новую полезную возможность!!!

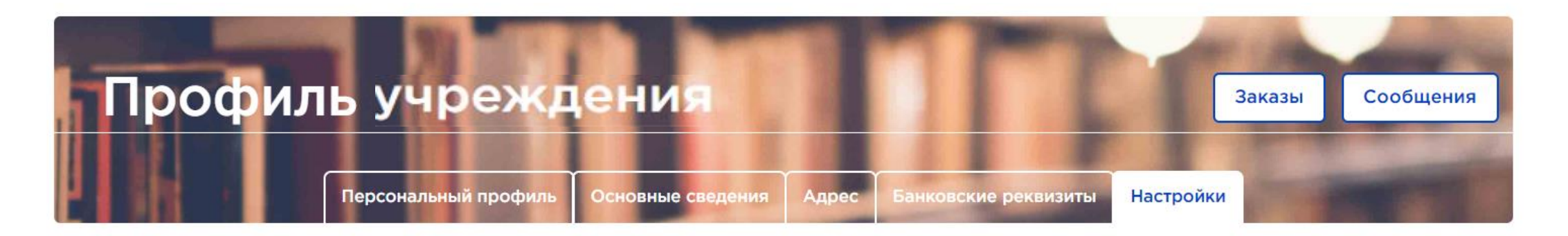

• Использовать ЭДО для заказов в издательство «Просвещение»

Во вкладке **Настройки** можно выбрать подписание в ЭДО электронной цифровой подписью (ЭЦП), поставив галочку

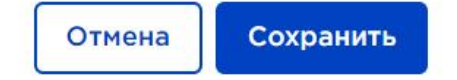

## **Личный кабинет/Профиль учреждения /Настройки**

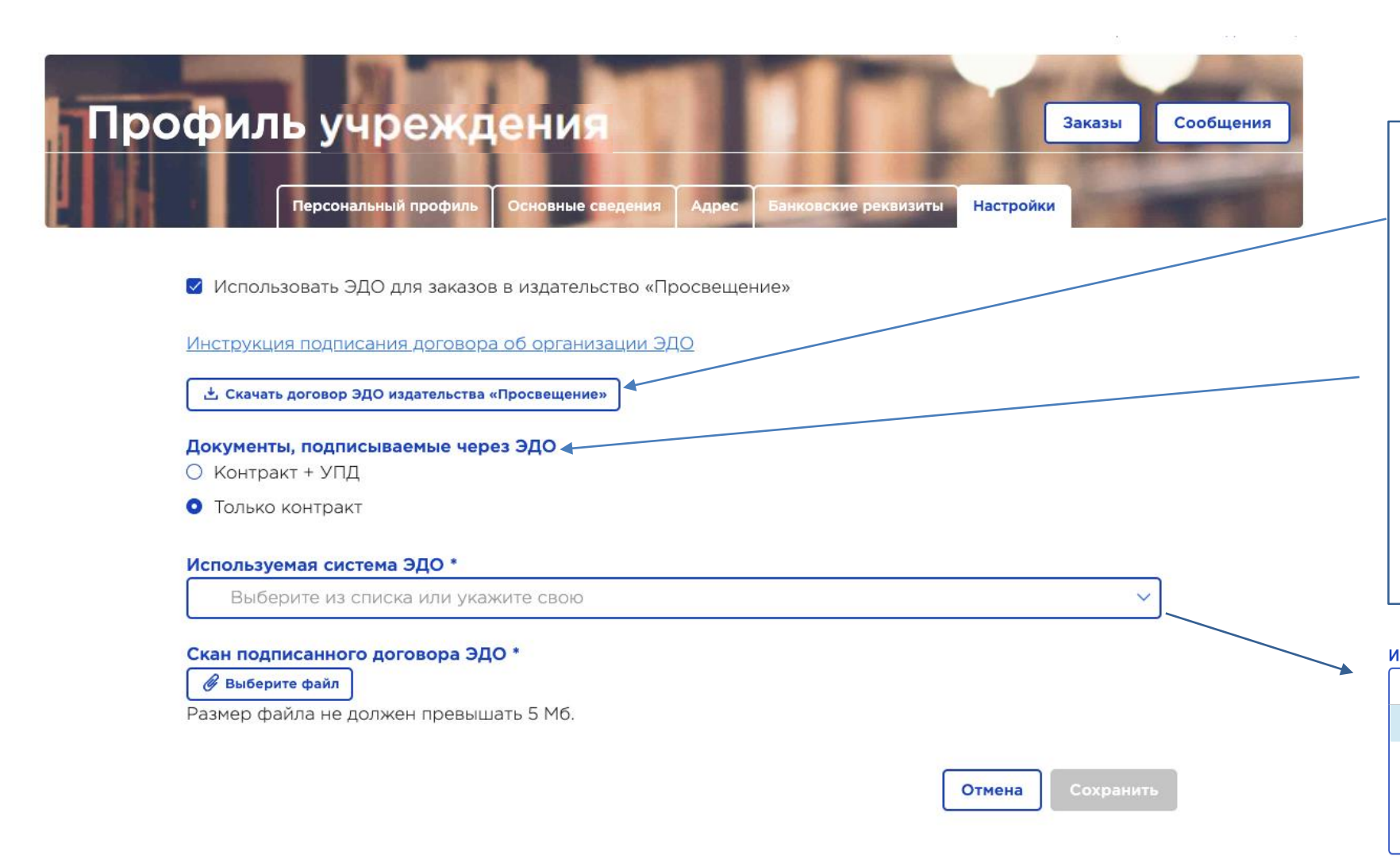

В открывшемся окне нажмите **«Скачать договор ЭДО издательства Просвещение»,**  распечатайте, подпишите у директора, поставьте печать и загрузите цветную скан копию.

Выберите какие документы будете подписывать через ЭДО.

Выберите платформу ЭДО с которой работает ваше учреждение.

И обязательно нажмите сохранить.

#### Используемая система ЭДО \*

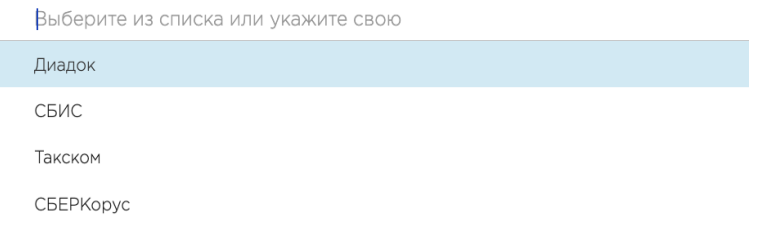

## **Личный кабинет / сообщения**

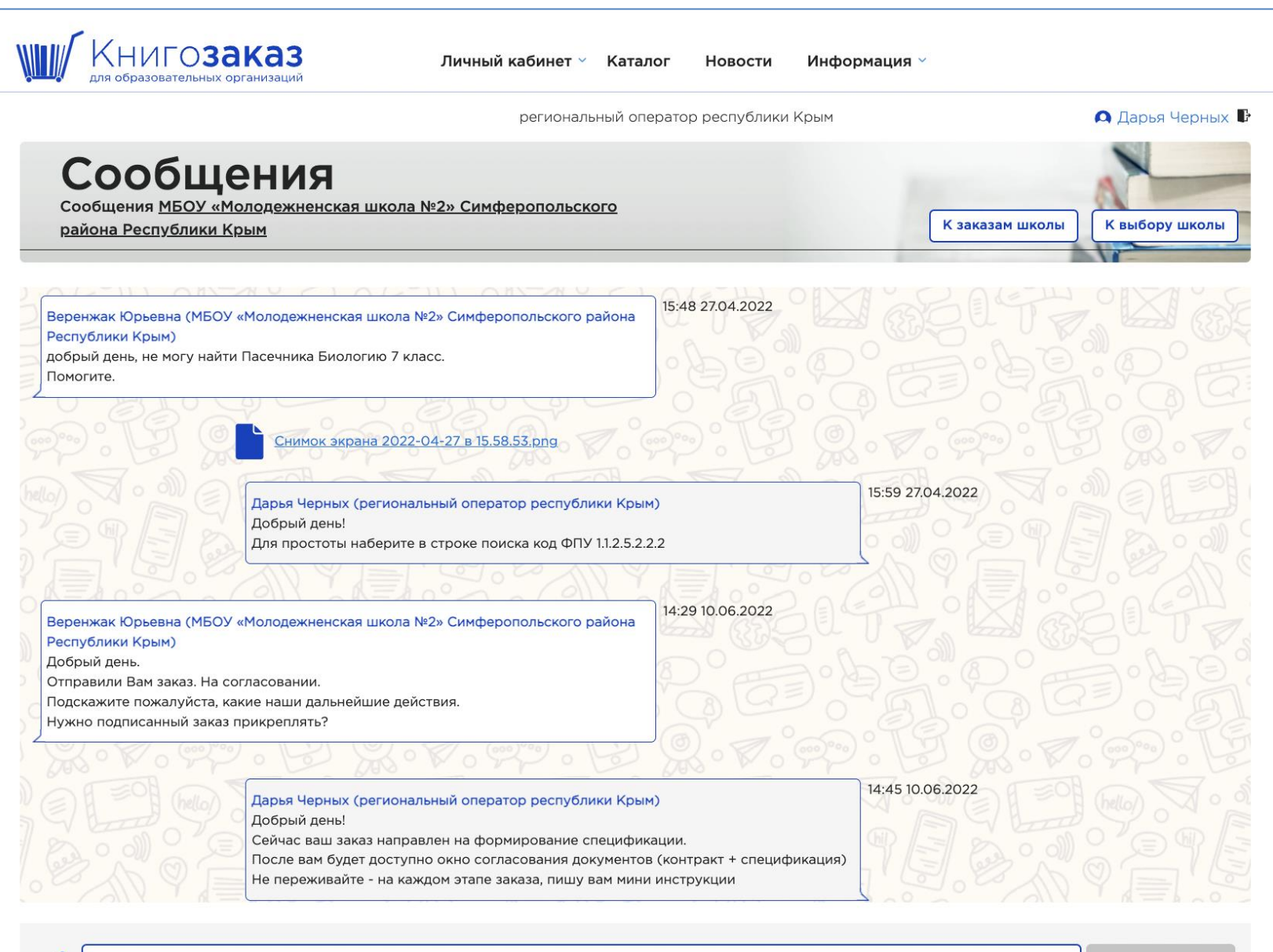

Во внутреннем чате можно задавать вопросы методического, организационного и юридического характера.

Обмениваться комментариями, сканами, скриншотами и тд.

Оперативно получать ответы.

## **Создание заказа Простота, удобство, наглядность**

### **Раздел меню- Каталог ( интерактивный бланк заказа)**

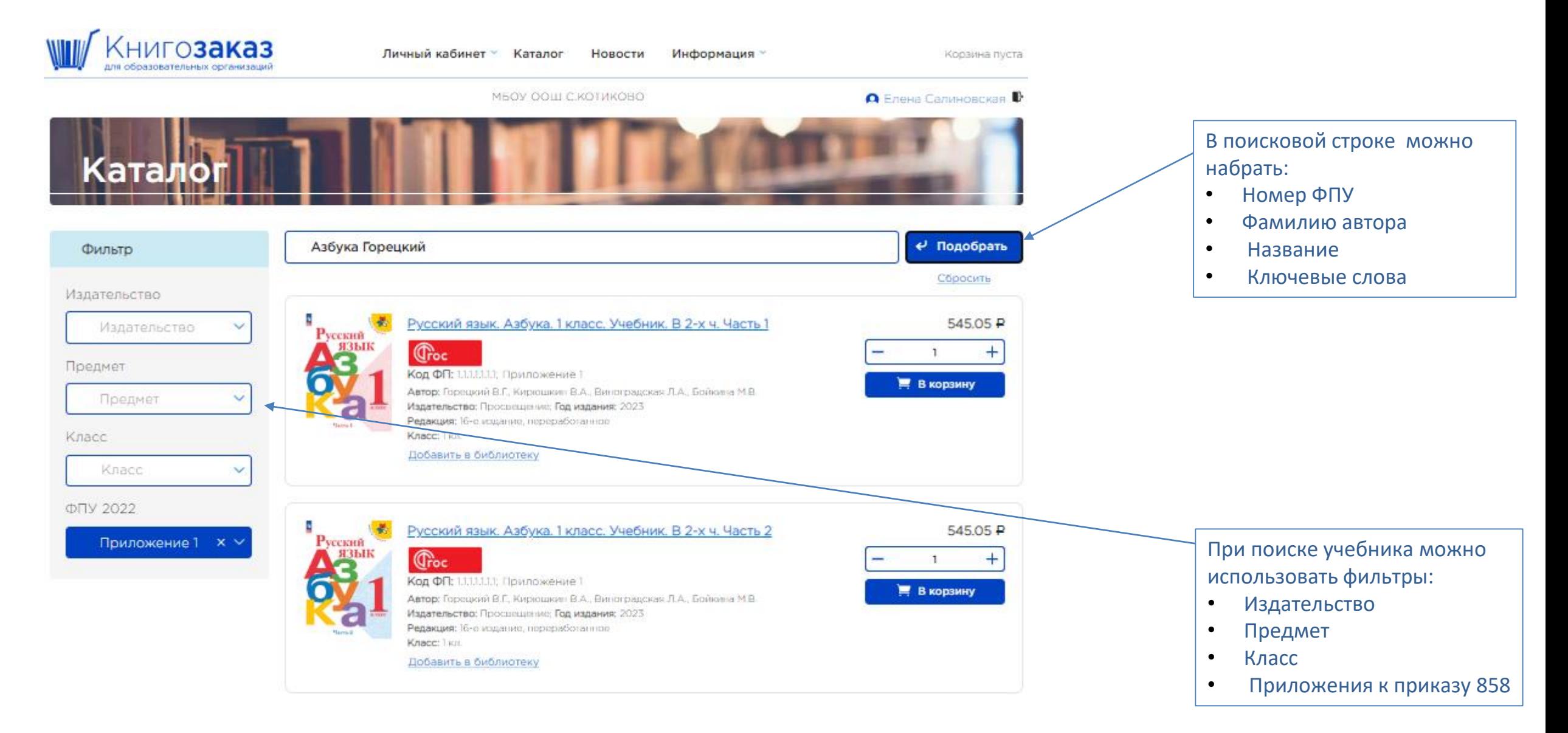

### **Раздел меню- Каталог ( интерактивный бланк заказа)**

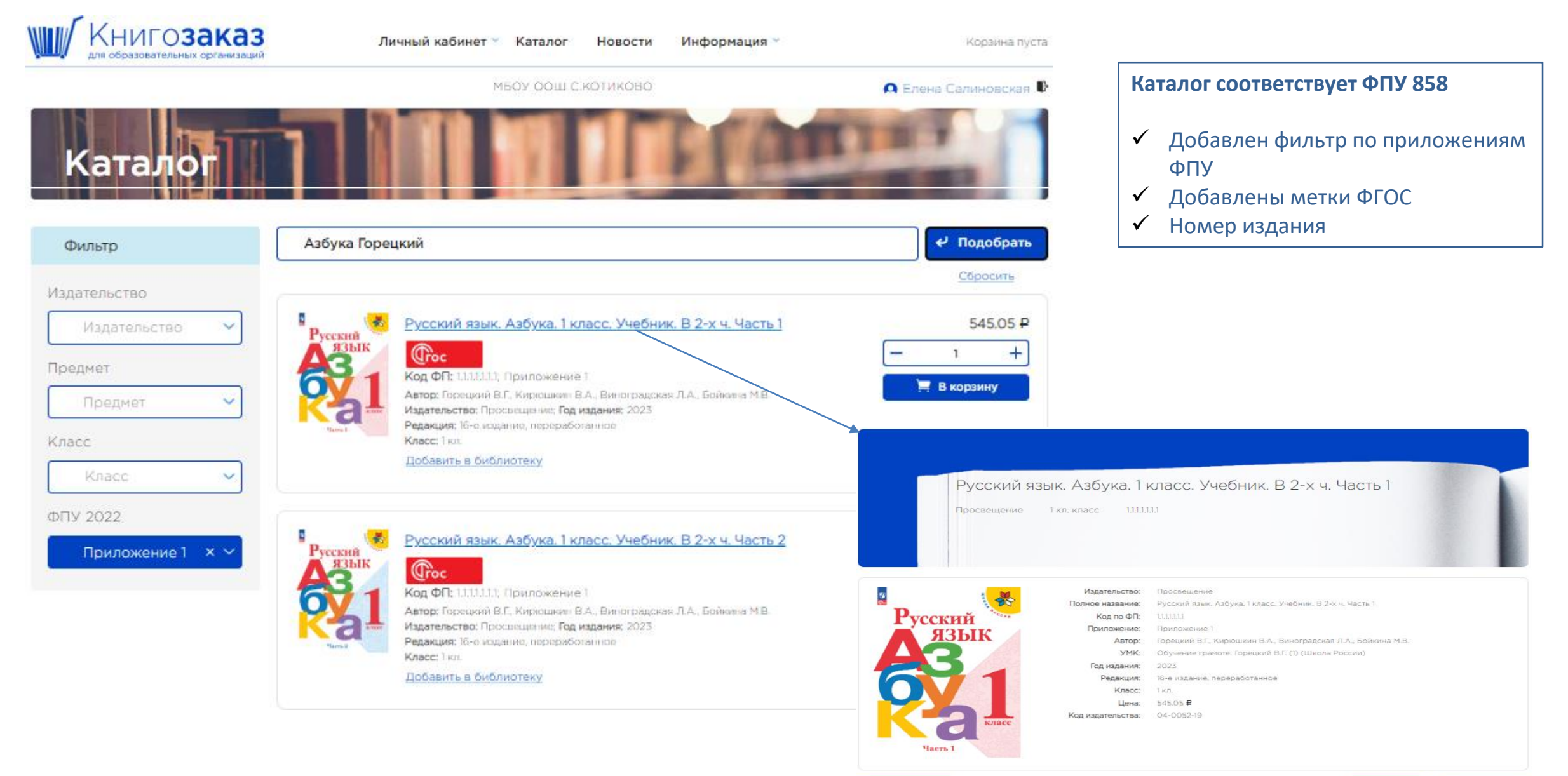

Вернуться в каталог

 $+$ 

■ В корзину

### **Каталог- поисковая строка**

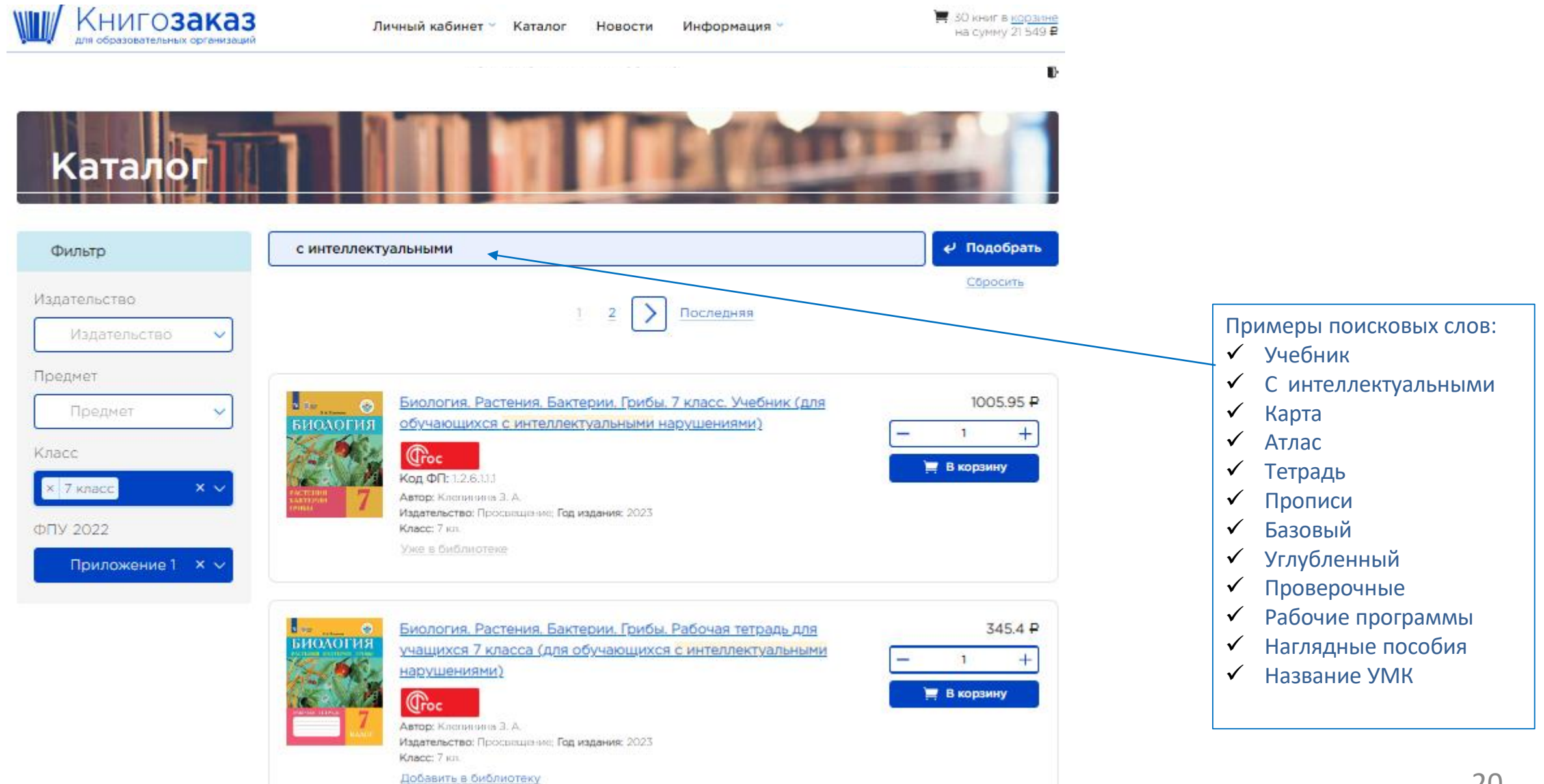

### **Раздел меню- Каталог- Цифровые сервисы**

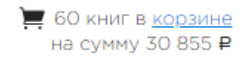

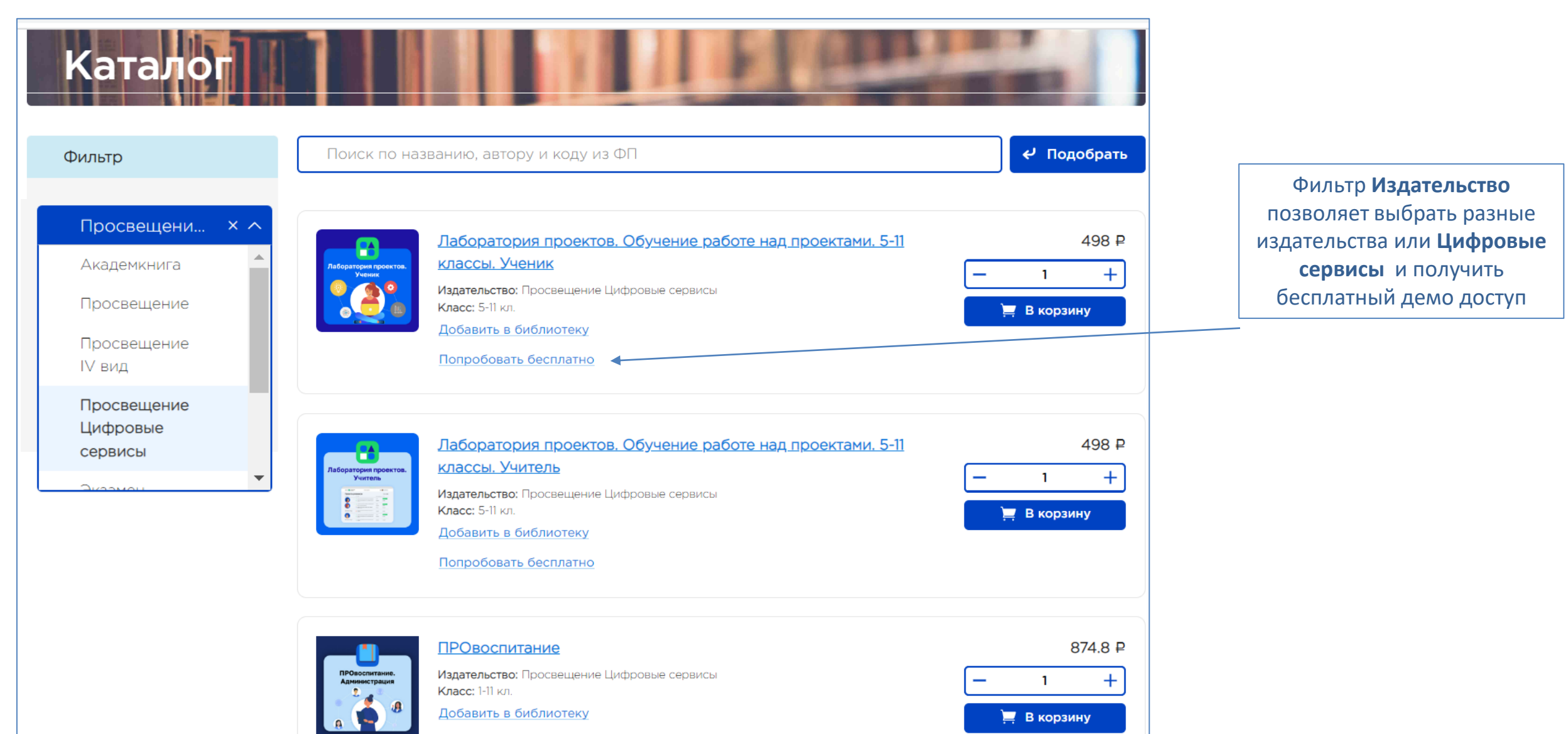

### **Корзина**

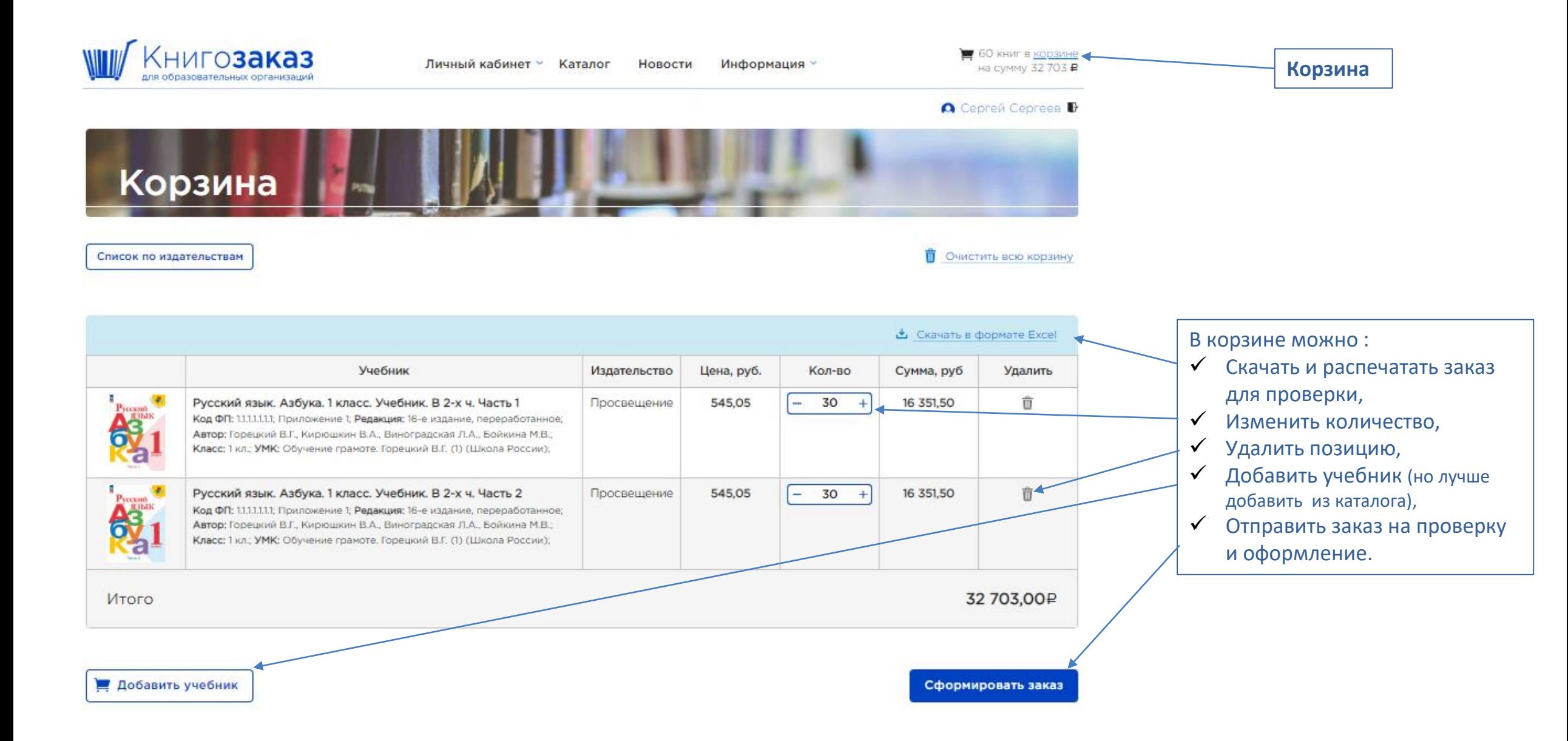

### **Корзина**

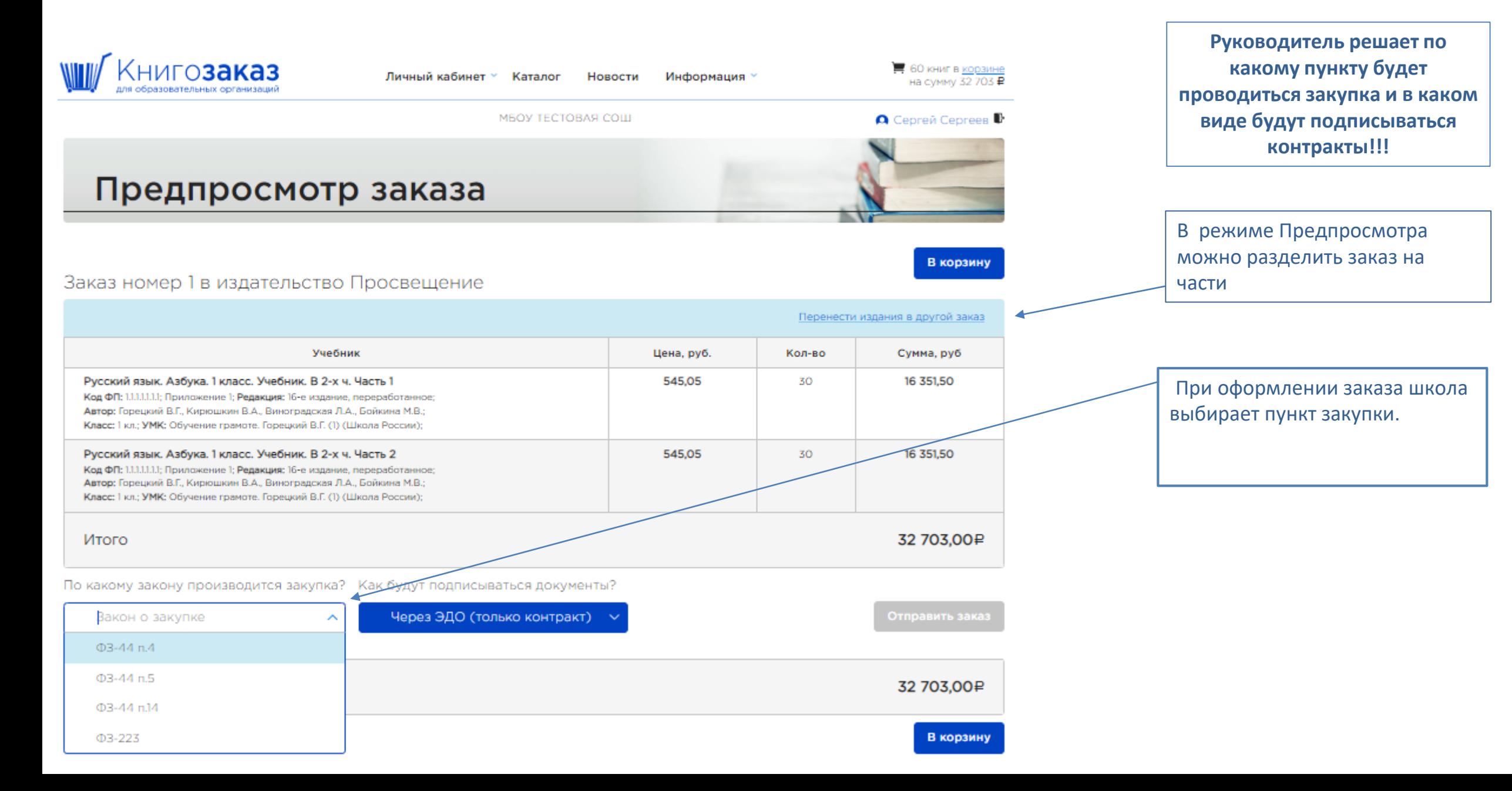

### **Корзина**

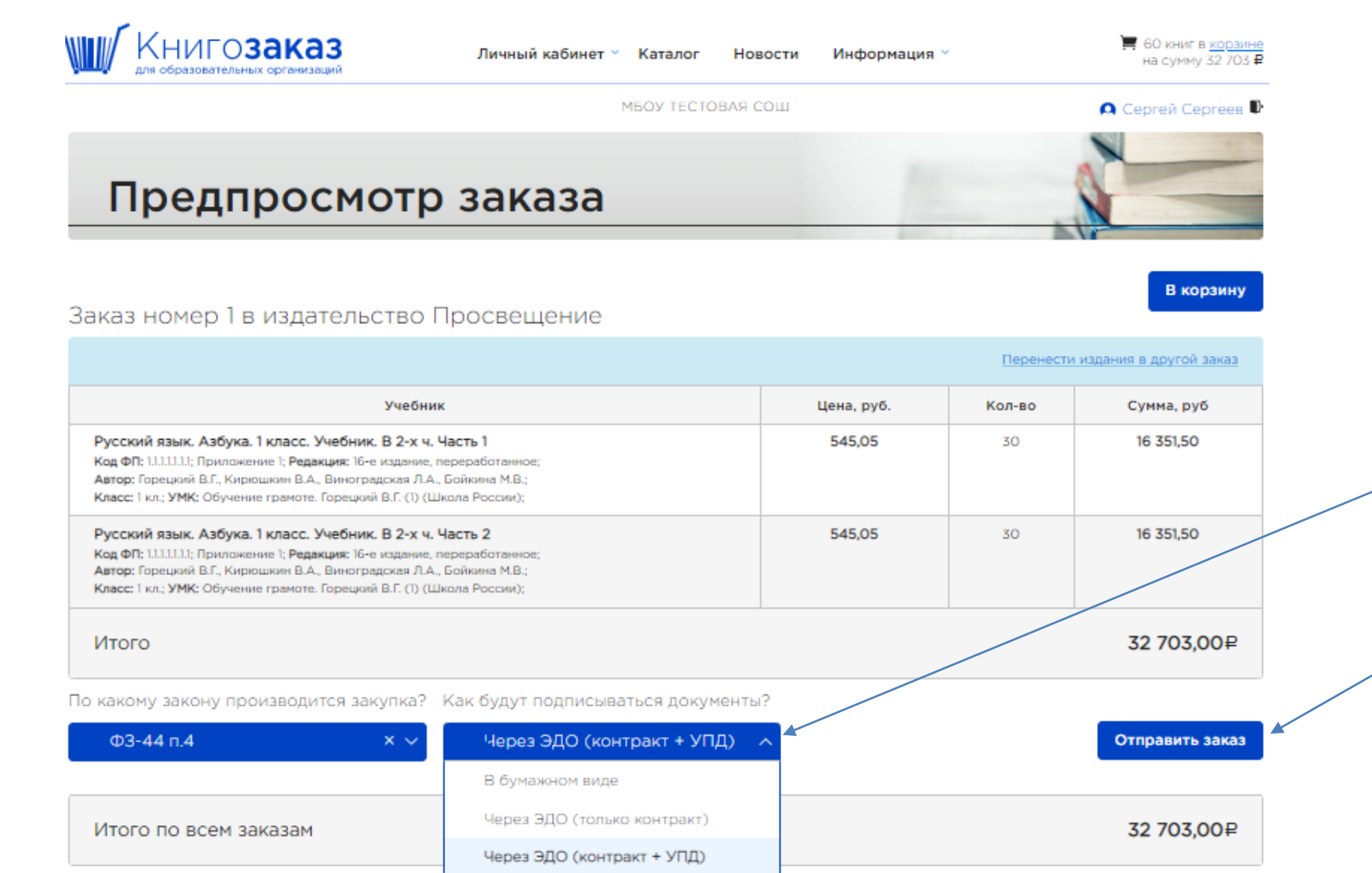

При оформлении заказа школа выбирает форму подписания документов.

Нажатием кнопки **Отправить заказ** ваш заказа отправляется на проверку в муниципалитет

В корзину

Отправить все заказы

## **Личный кабинет учреждения/ Заказы**

20.02.2023

A0037677

Просвещение

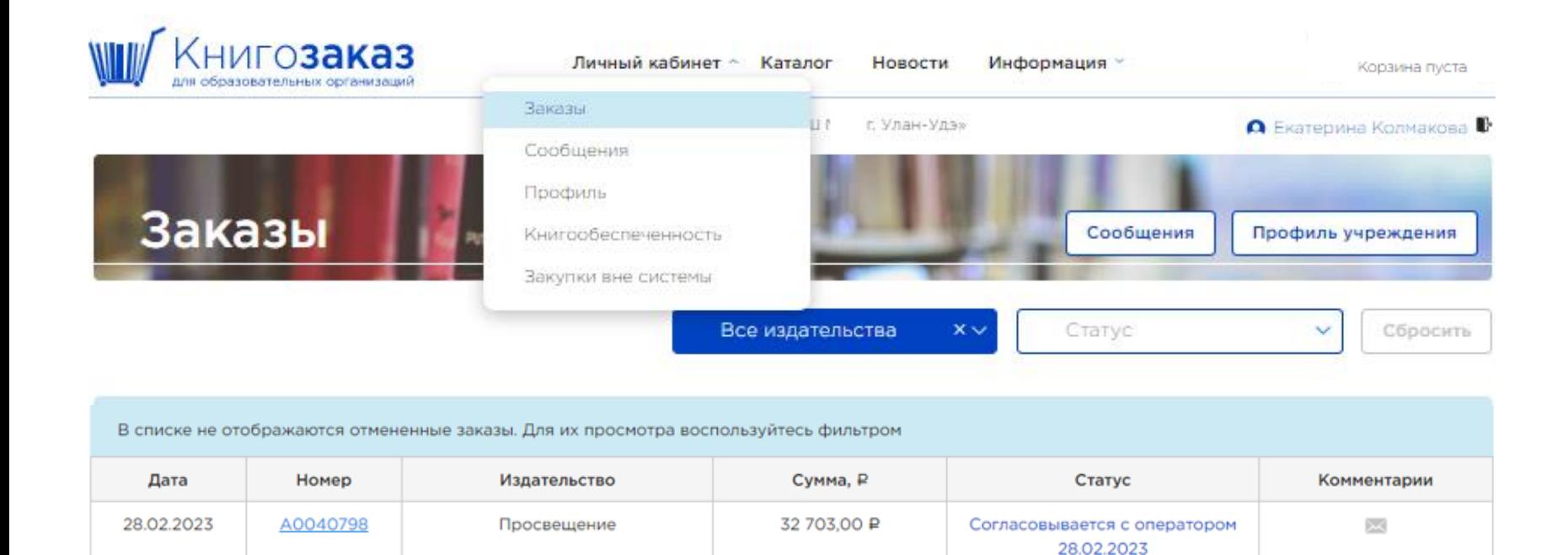

21802,00 P

Согласовывается с оператором 20.02.2023

После отправления заказа на проверку, корзина обнуляется, а в разделе **Заказы,** можно посмотреть статусы, суммы и состав всех заказов.

 $\overline{\text{CS}}$ 

## **Личный кабинет муниципалитета**

## **Личный кабинет муниципалитета**

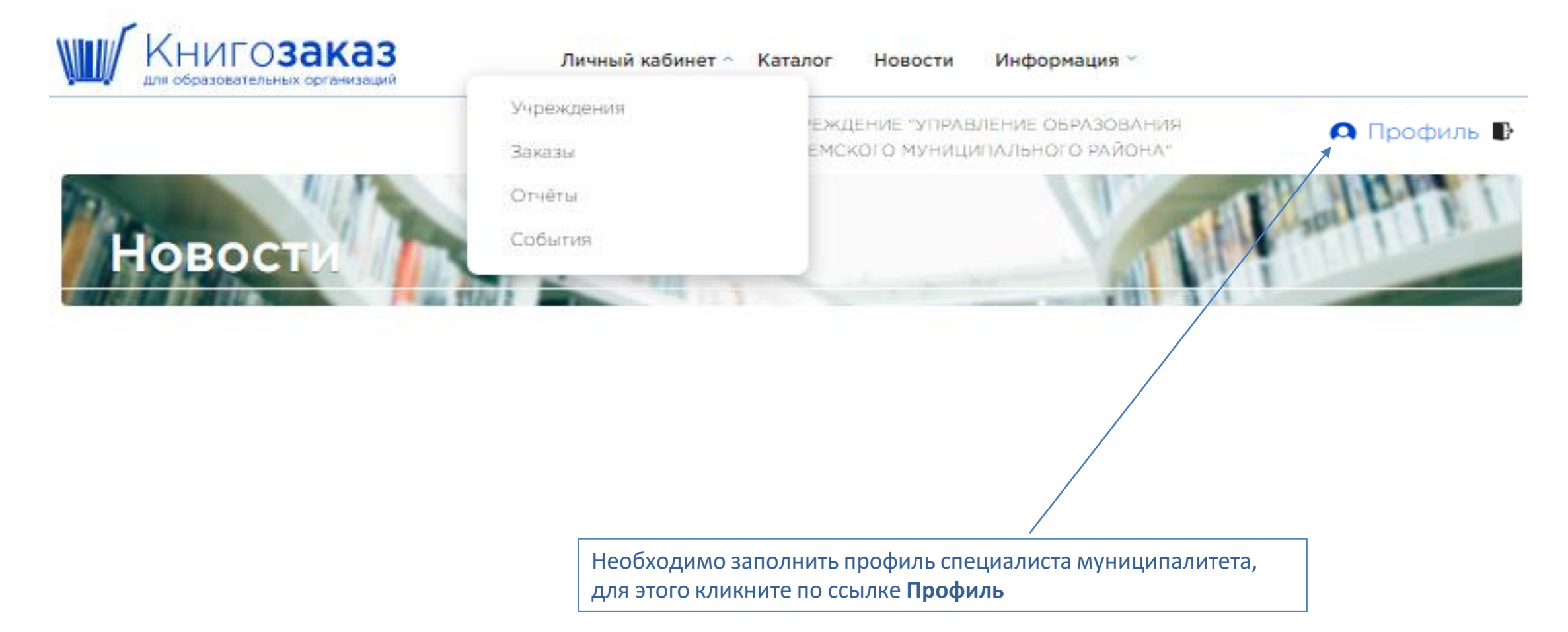

### **Профиль специалиста муниципалитета/ персональный профиль**

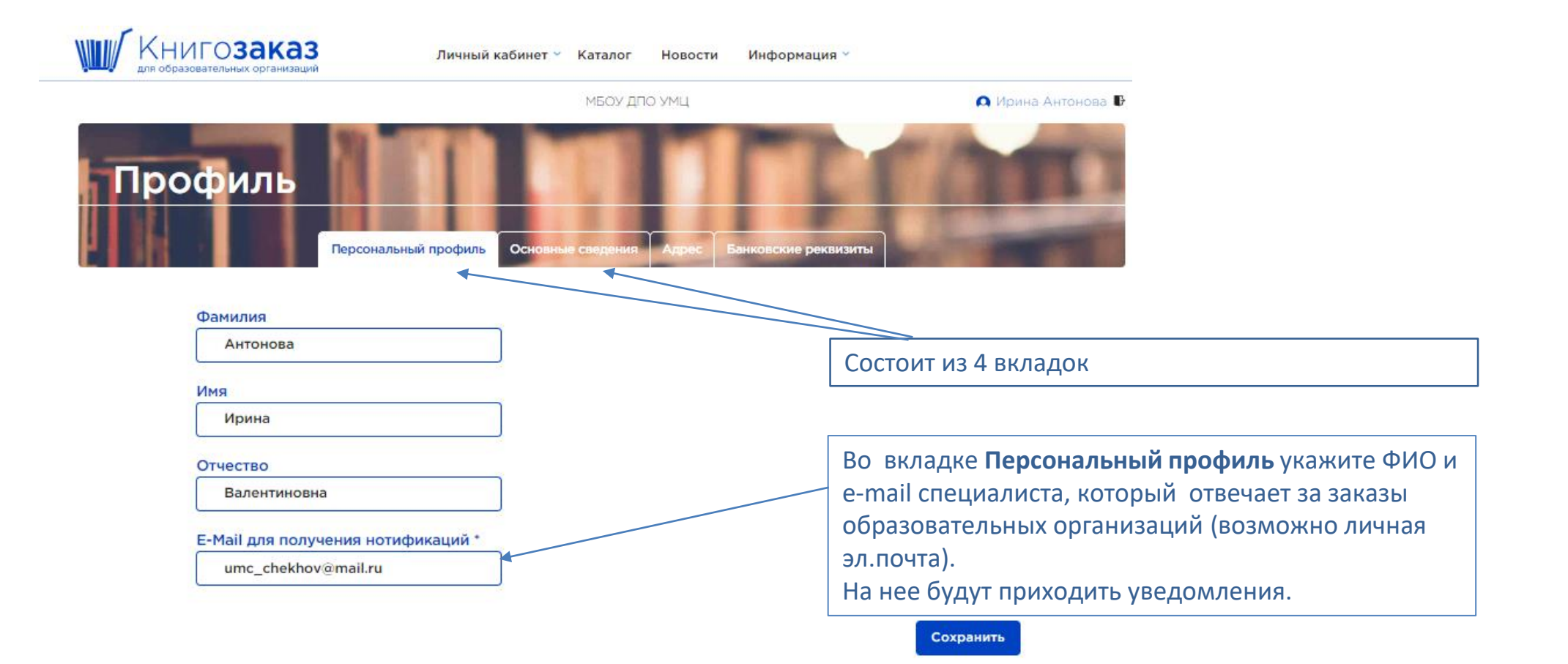

### **Профиль специалиста муниципалитета/ Основные сведения**

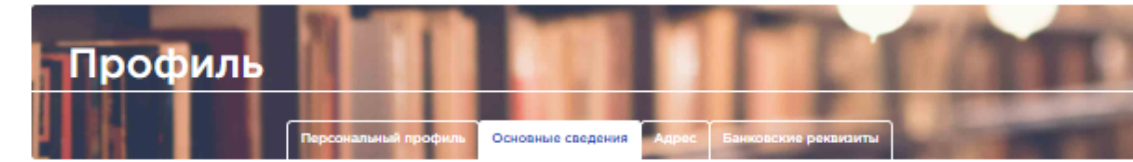

#### Полное наименование учреждения

Муниципальное бюджетное учреждение дополнительного профессионального образования информационно методический центр г.о. Ступино Московской обл.

#### Сокращенное наименование учреждения

МБУ ДПО ИМЦ г.о.Ступино

#### **MHH**

5045036912

#### Электронная почта организации

boldinatanya@yandex.ru

#### ФИО ответственного за заказы

Болдина Татьяна Виленовна

#### Должность

Методист

#### Телефон

+79161886008

#### ФИО руководителя организации (в именительном падеже)

Коробова Наталья Геннадьевна

#### ФИО руководителя организации (в родительном падеже)

Коробовой Наталье Геннадьевне

#### Должность

Директор

#### Действует на основании

устава

#### Телефон

+79851736075

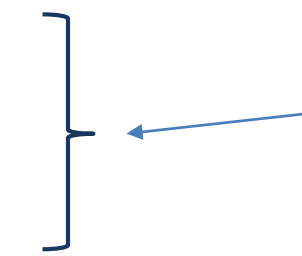

Во вкладке **Основные сведения** обязательно заполняем ФИО, должность и телефон специалиста ответственного за заказы, именно эти данные будут доступны образовательным организациям в разделе **Контакты**

## **Личный кабинет муниципалитета/Учреждения**

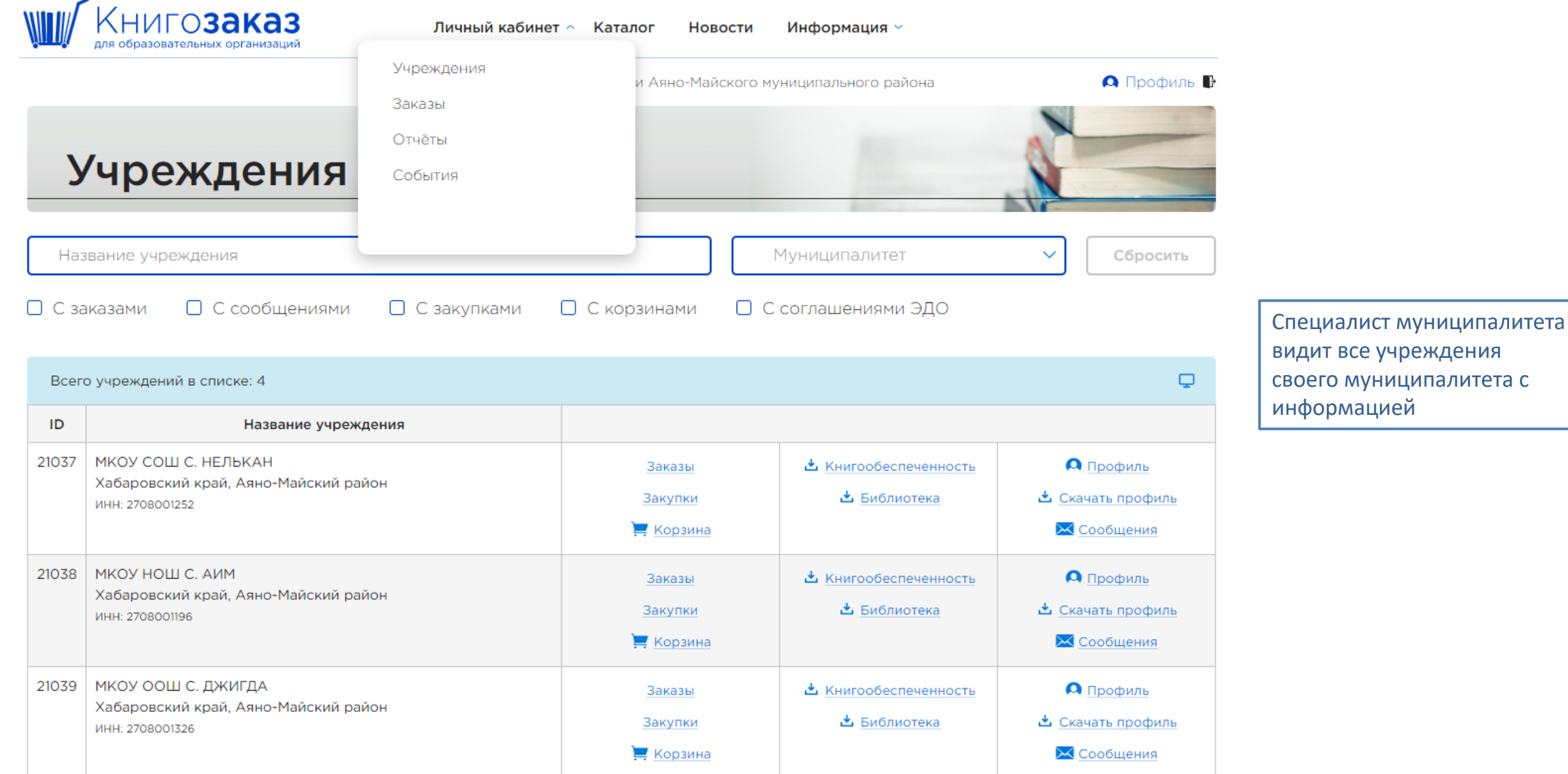

# Личный кабинет муниципалитета/ Заказы

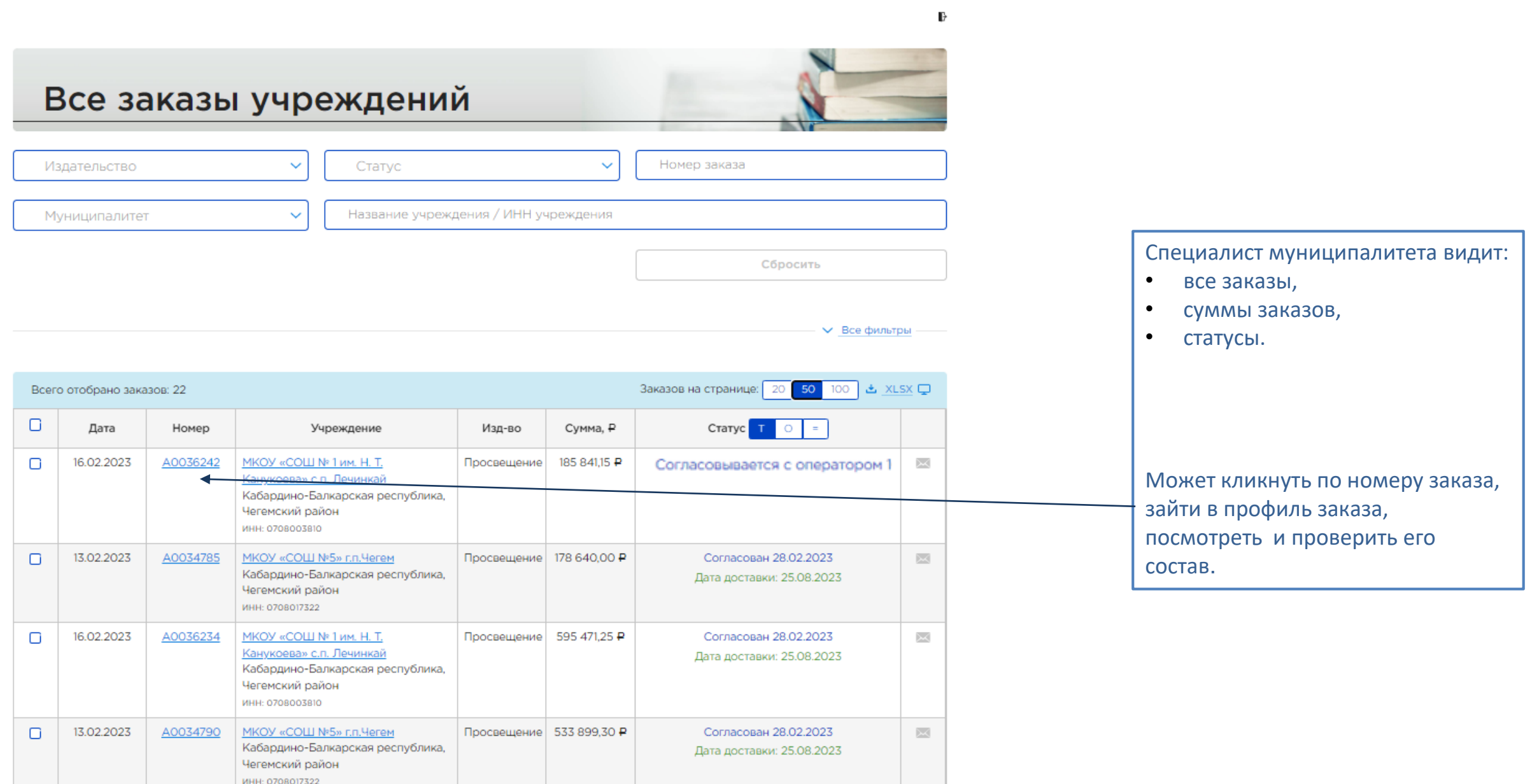

### **Личный кабинет муниципалитета/ профиль заказа**

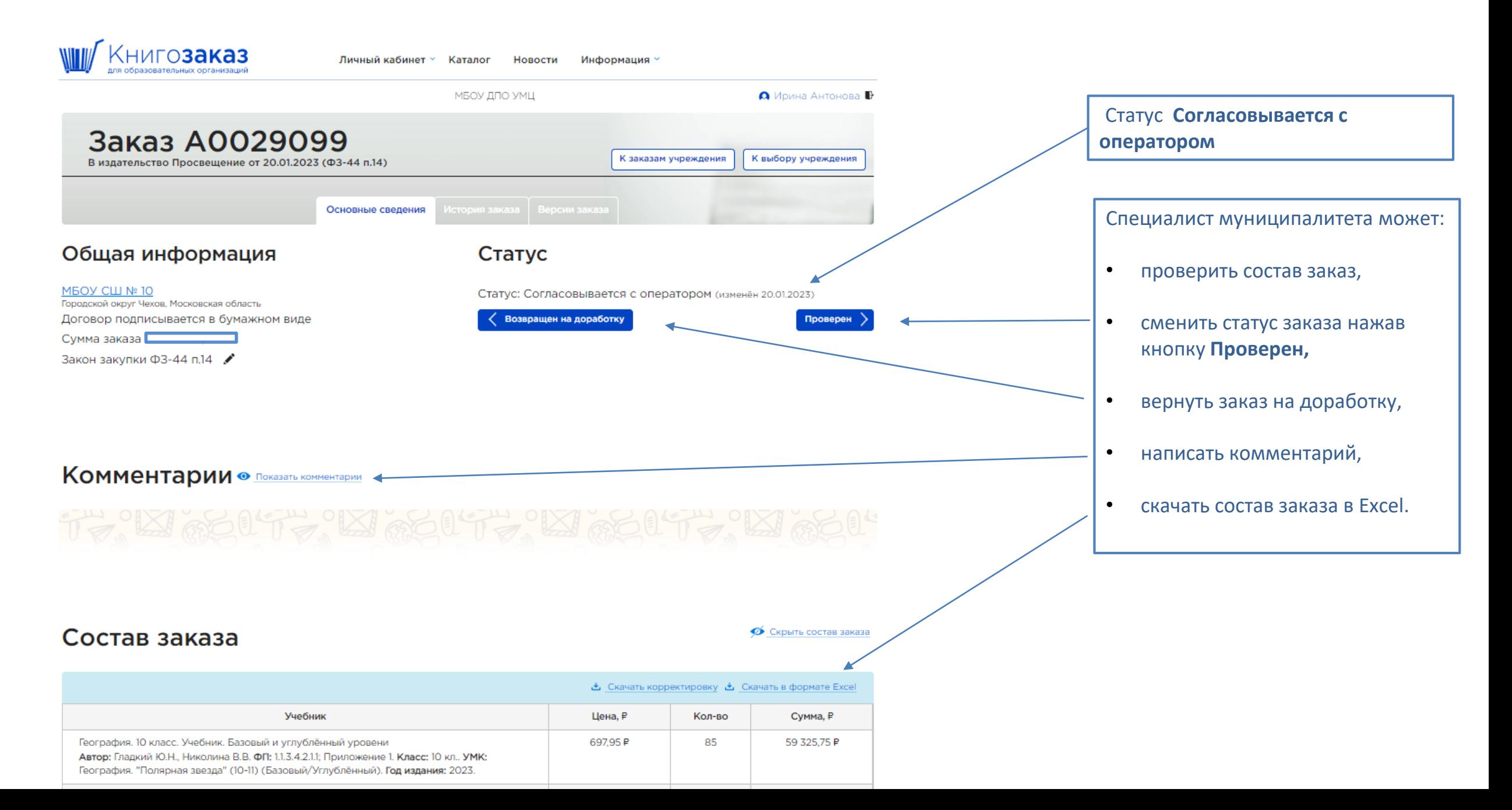

### **Личный кабинет муниципалитета/ заказы**

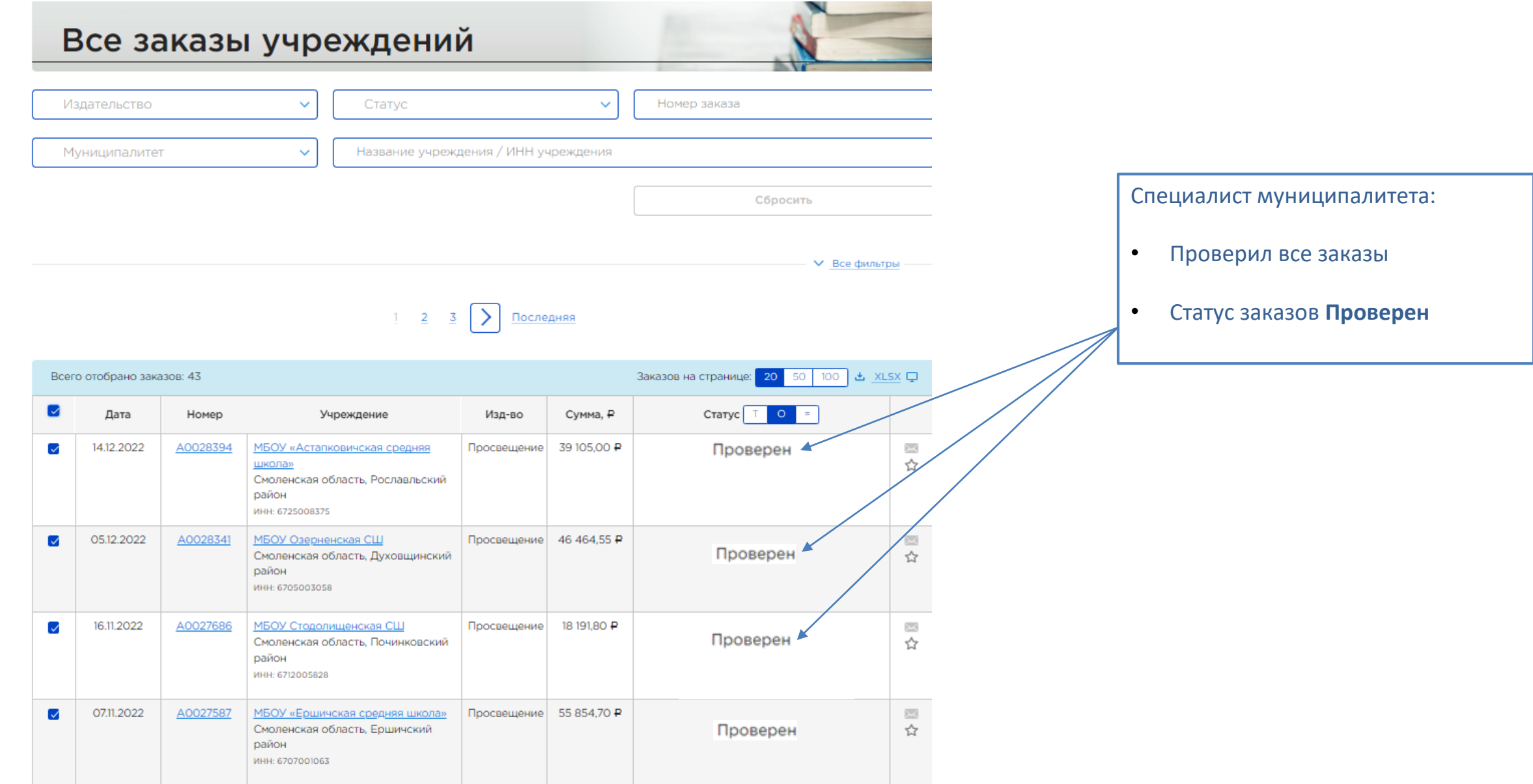

**Проверенные муниципалитетом заказы специалист министерства просматривает и направляет в издательство** 

## **Оформление контракта**

### **Личный кабинет учреждения/информация о заказе**

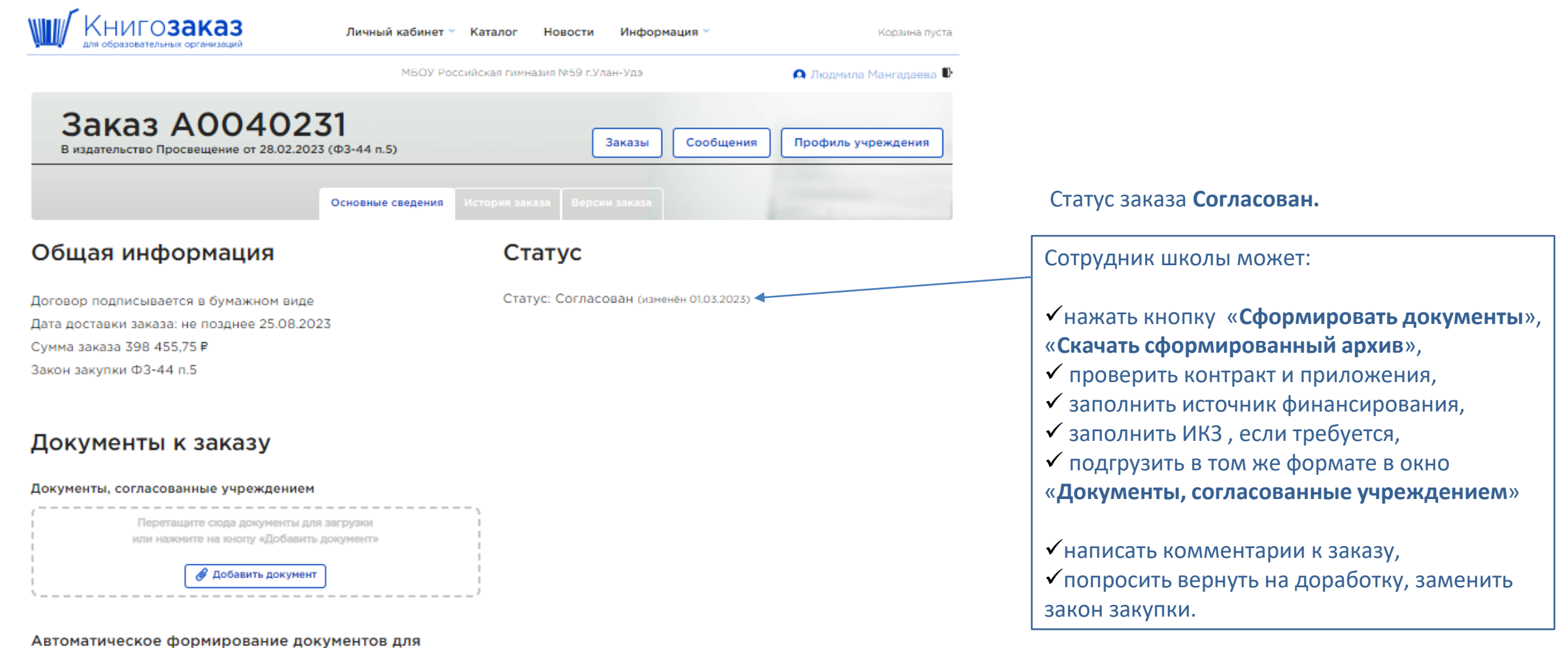

согласования учреждением

Сформировать документы

**Комментарии В СКрыть КОММентарии** 

### **Информация о заказе - подписание в ЭДО**

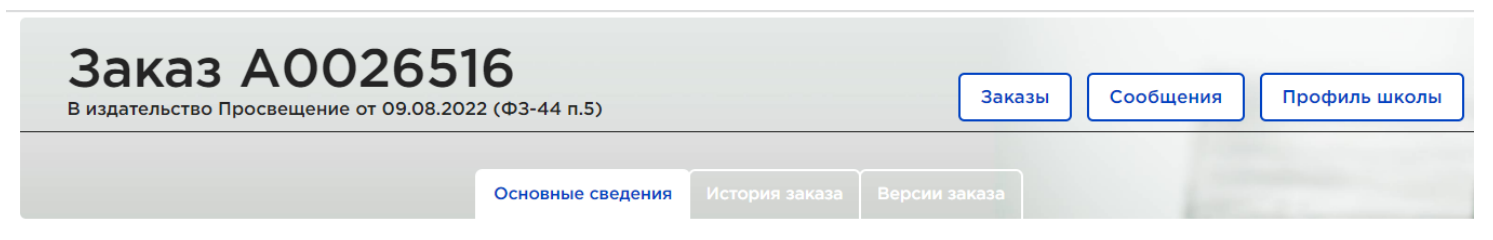

### Общая информация

### Статус

Договор подписывается через ЭДО Дата доставки заказа: не позднее 30.10.2022 Сумма заказа 33 408,10 ₽ Закон закупки ФЗ-44 п.5 Документы проверены 11.08.2022

### Дополнительная информация

Документы, согласованные школой, проверены

11.08.2022

### Документы к заказу

#### Документы, согласованные школой

Загружен сотрудником школы 7115004653-А0026516-Контракт. docx 11.08.2022

#### Автоматическое формирование документов для согласования школой

Сформировать документы

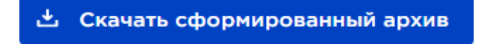

Дата формирования: 12:22 09.08.2022

### Состояние ЭДО: Подписывается издательством (изменён 11.08.2022)

Статус: Подписание в ЭДО (изменён 11.08.2022)

#### Для согласования контракта по ЭДО необходимо

- нажать кнопку **«Сформировать документы», «Скачать сформированный архив»**,
- проверить контракт,
- заполнить источник финансирования,
- заполнить ИКЗ , если требуется,
- подгрузить в том же формате в окно **«Документы, согласованные школой»**

Загруженный контракт автоматически подписывается в Издательстве и передается в ЭДО для подписания школе.

### **Информация о заказе - подписание в бумажном виде**

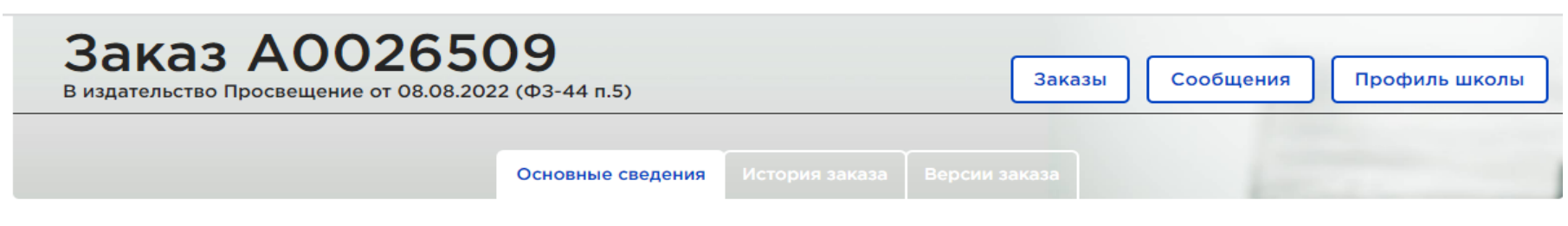

### Общая информация

### Статус

Статус: Согласован (изменён 09.08.2022)

Договор подписывается в бумажном виде Дата доставки заказа: не позднее 30.10.2022 Сумма заказа 55 547,25 ₽

Закон закупки ФЗ-44 п.5

### Документы к заказу

#### Документы, согласованные школой

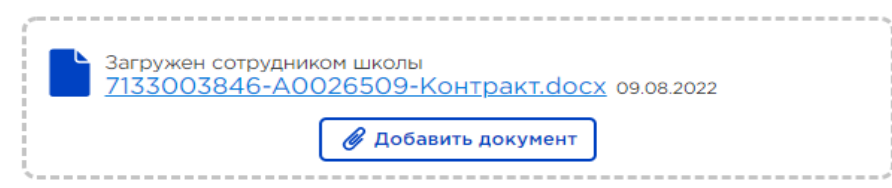

Автоматическое формирование документов для согласования школой

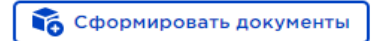

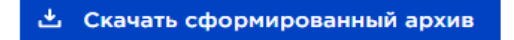

Для согласования контракта в бумажном виде:

- нажать кнопку **«Сформировать документы» , «Скачать сформированный архив»,**
- проверить контракт,
- заполнить источник финансирования,
- заполнить ИКЗ если требуется,
- подгрузить в том же формате в окно **«Документы, согласованные школой»**

Контракт автоматически направляется на подписание в Издательство.

После подписания 2 экземпляра контракта направляется в школу.

Дата формирования: 12:22 09.08.2022

### **Информация о заказе - подписание в бумажном виде**

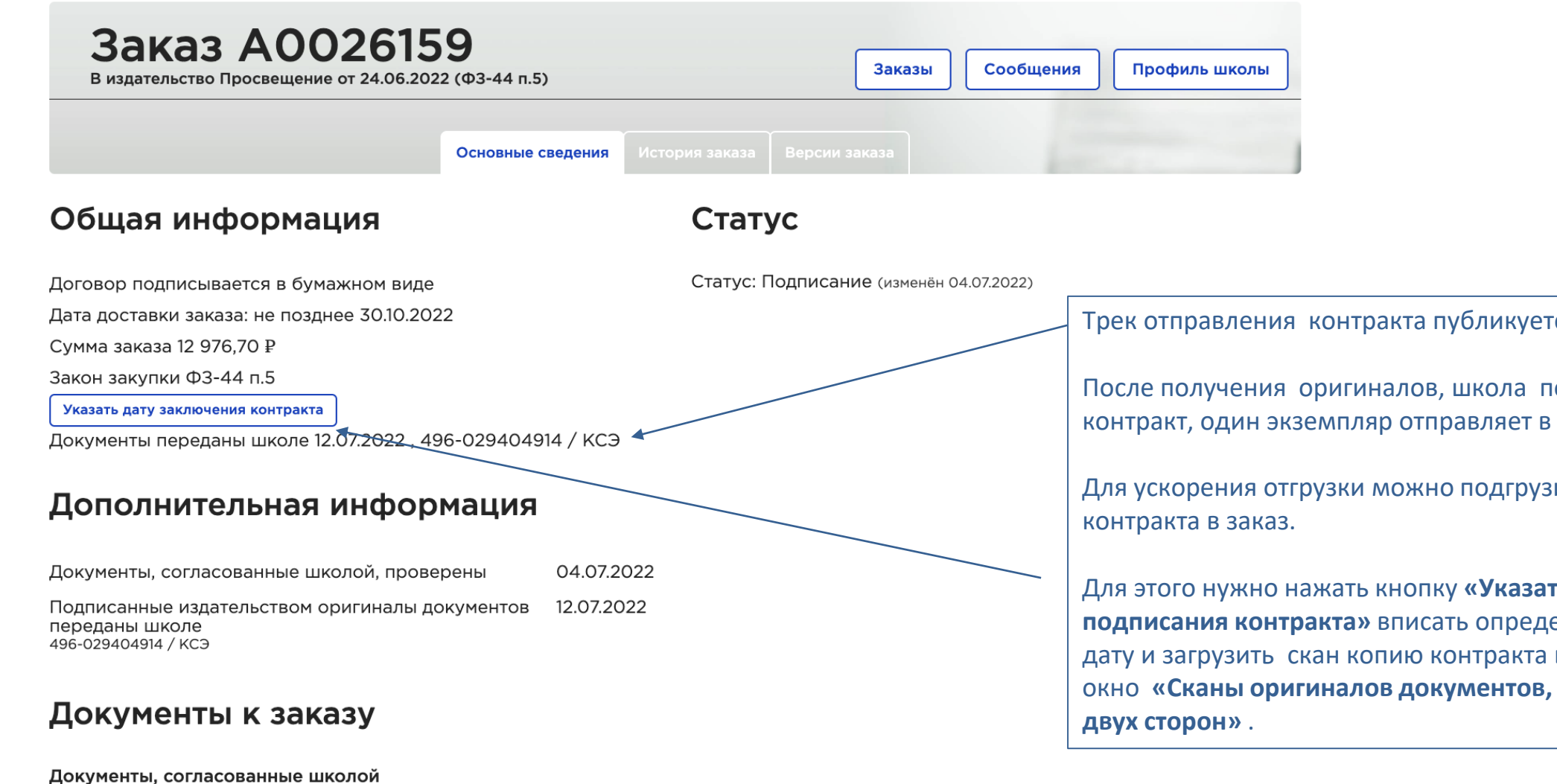

Загружен оператором региона 6910005210-A0026159-Контракт.docx 04.07.2022 Трек отправления контракта публикуется в заказе.

После получения оригиналов, школа подписывает контракт, один экземпляр отправляет в издательство.

Для ускорения отгрузки можно подгрузить скан копию

Для этого нужно нажать кнопку **«Указать дату подписания контракта»** вписать определенную школой дату и загрузить скан копию контракта в открывшееся окно **«Сканы оригиналов документов, подписанных с** 

### **Информация о заказе – выполнение заказа**

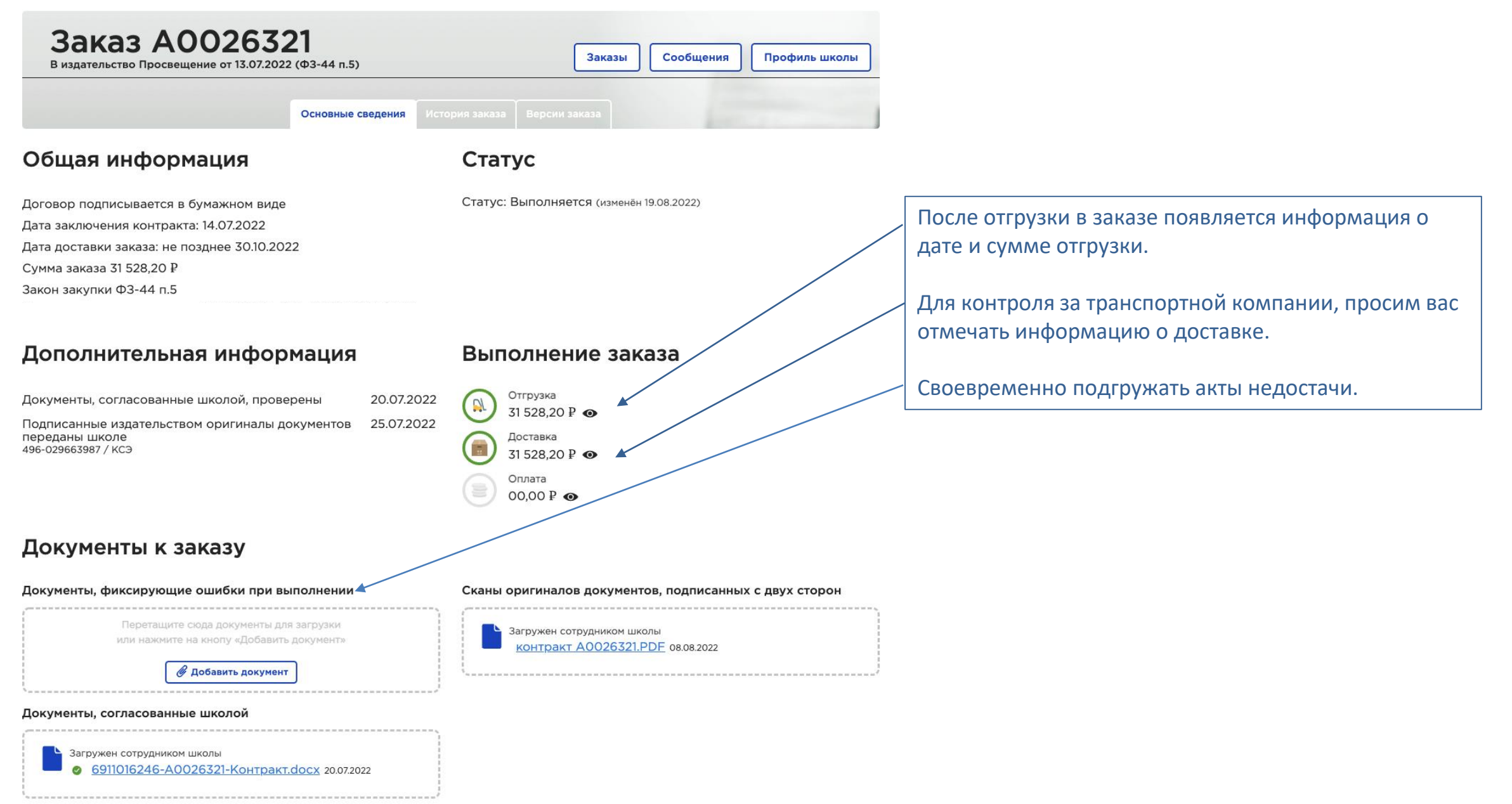

### **Алгоритм действий учреждения при закупке учебников напрямую у издательства**

- **01** Получить логин, пароль, войти в систему , заполнить профиль;
- **02** Сформировать заказ, отправить на согласование и проверку;
- **03** Проверить полученный контракт с приложениями, заполнить источник финансирования, ИКЗ если требуется и подгрузить заполненный контракт;
- **04** Подписать контракт;
- **05** Принять учебники, подписать документы, передать в издательство *(после получения сделать отметку в системе о получении учебников, если есть расхождения в поставке составить акт недостачи, подгрузить в систему*);
- **06** Оплатить.

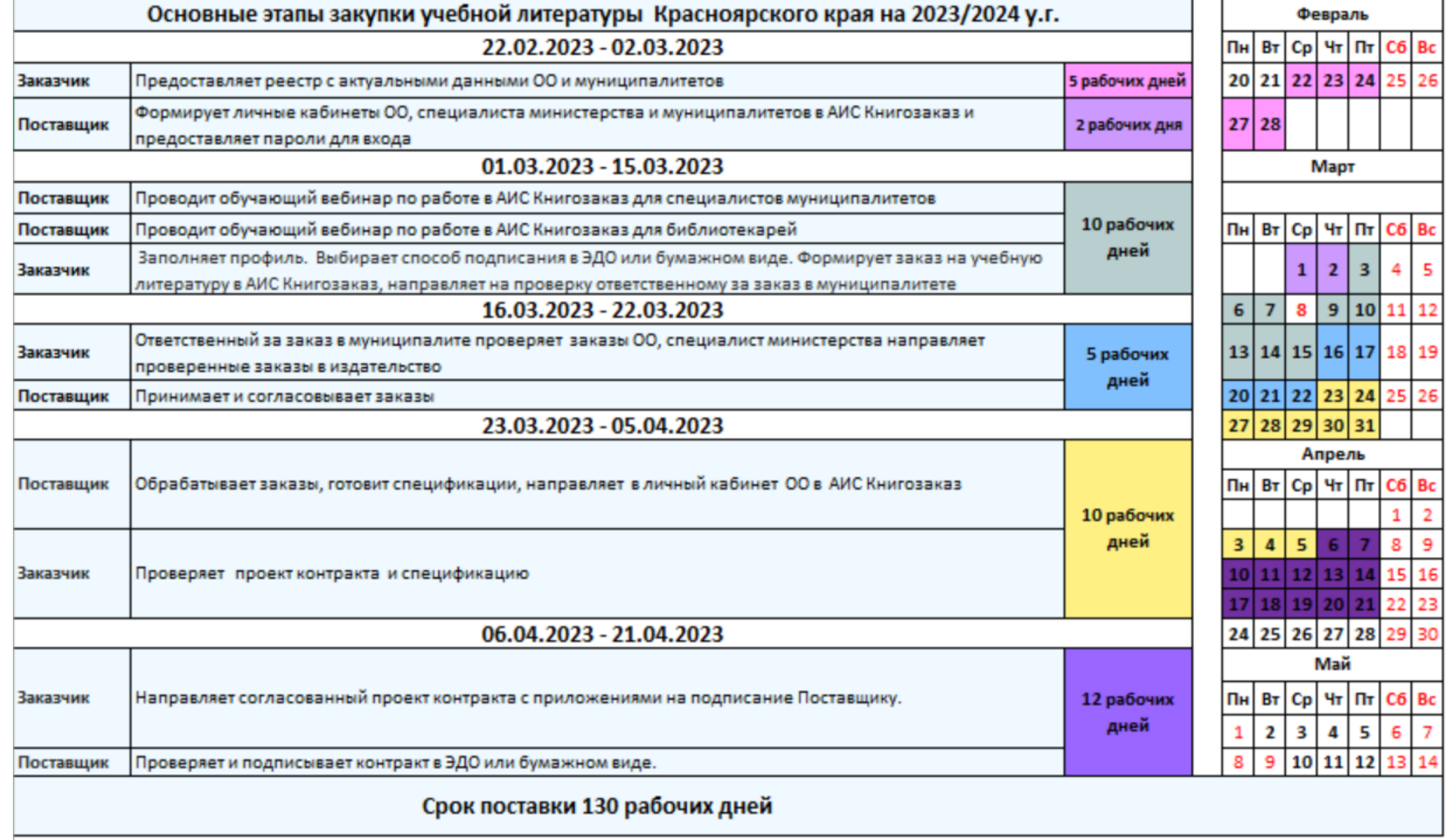

 $rac{Bc}{26}$ 

 $\begin{array}{c} 12 \\ 19 \end{array}$ 

26

### **Мы всегда на связи!**

**Остались вопросы?**

**Позвоните или отправьте сообщение, ответим в ближайшее время!**

### **Региональный директор**

Цаплин Александр Николаевич

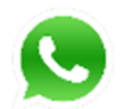

+7 902 945 6562, ATsaplin@prosv.ru

**Региональный менеджер** 

Крот Анастасия Олеговна

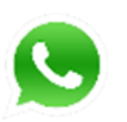

+7 985 020 1429, AKrot@prosv.ru